**a** 

**Technical Report UMTRI-93-45 December, 1993** 

Entry of Destinations into Route Guidance Systems: A Human Factors Evaluation

Gretchen Paelke and Paul Green

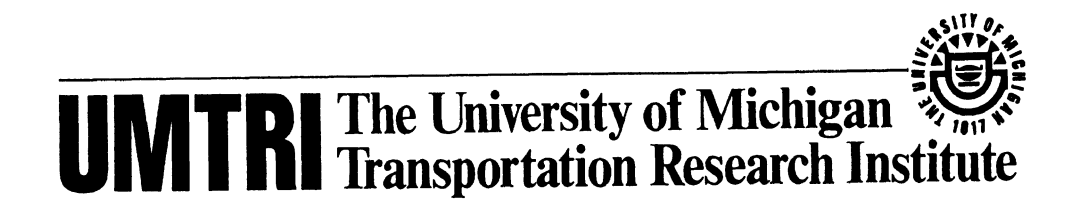

 $\sim$ - $\sim$ 

**Technical Report Documentation Page** 

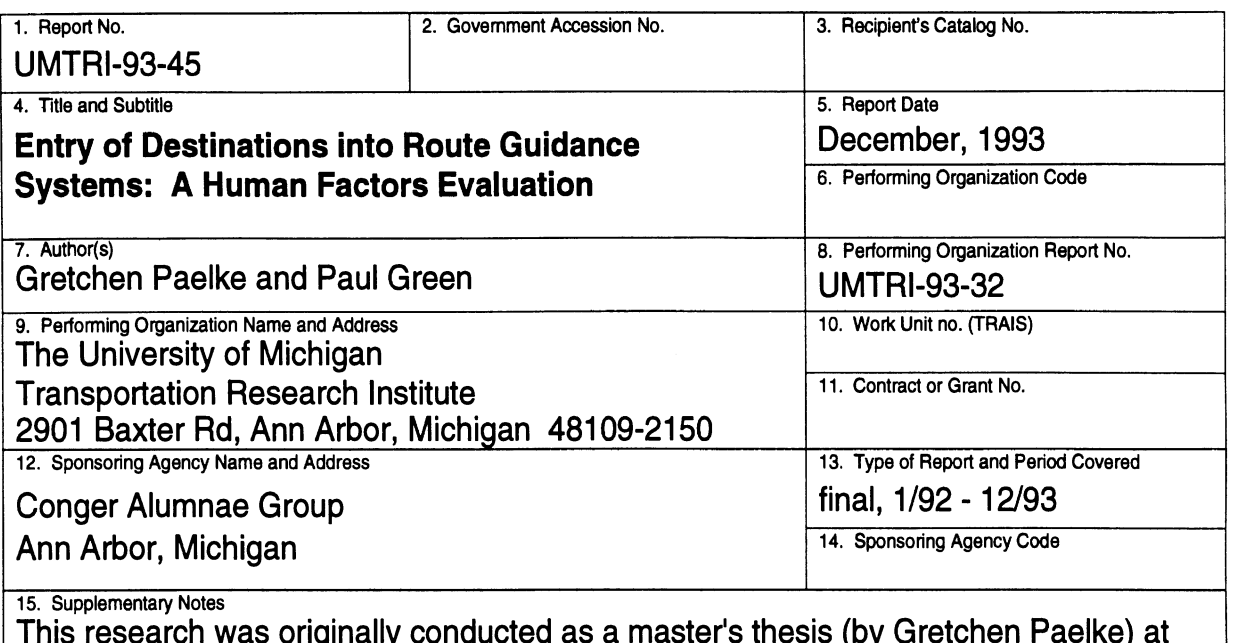

This research was originally conducted as a master's thesis (by Gretchen Paelke) at the University of Michigan in the Department of Industrial and Operations Engineering.

**16. Abstract** 

This research examined four touchscreen methods for entering a destination into a route guidance system. Three of the interfaces were character entry-based, including 1) a method using a sequence of two buttons for each alphanumeric entry (referred to as doublepress), **2)** a Qwerty-style keypad layout, and 3) a Phone-based keypad where letters were entered using their corresponding number key. The fourth interface provided an alphabetic list through which a user scrolled to select a city or street name.

Sixteen subjects used each of the interfaces to enter destinations in a laboratory experiment while "parked" and while driving a simulator. The entry methods were evaluated based on entry time, driving performance, errors, preferences, and perceived difficulty. Overall, address entry times were shortest for the phonepad (43 seconds) and Qwerty (45 seconds) methods, followed by the scrolling list (56 seconds) and doublepress (75 seconds) methods. Entry time was significantly affected by driver age, with older drivers taking about 20 percent more time. Driving performance (deviation of lane position) was significantly worse when entering a destination as compared with baseline driving performance. Participants rated the difficulty of destination entry only slightly greater than that of conventional driving tasks. According to the subjective data, there was no preferred entry method.

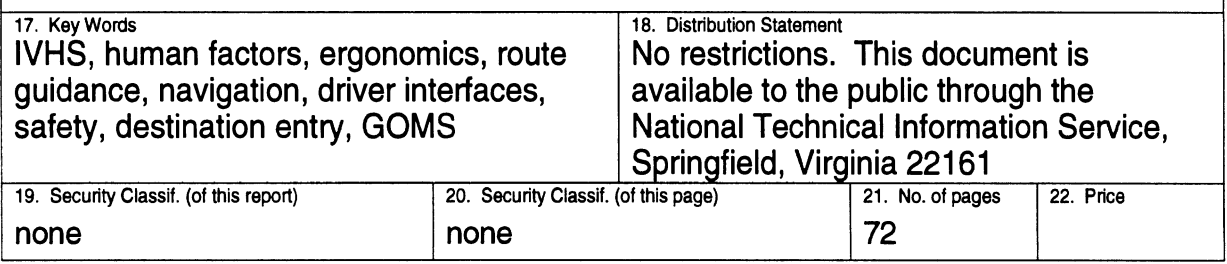

**Form DOT F 1700 7 (8-72) Reproduction of completed page authorized** 

 $\ddot{\mathbf{i}}$ 

 $\mathcal{A}^{\mathcal{A}}$ 

 $\mathcal{L}^{\text{max}}_{\text{max}}$ 

## **Acknowledgments**

This report is a revised version of a Master's Thesis written by Gretchen Paelke to partially fulfill the requirements for an M.S.E. in Industrial and Operations Engineering at the University of Michigan. For the most part, the study used existing equipment at the University of Michigan Transportation Research Institute (UMTRI). Additional equipment and subject compensation were paid for with funds from the Conger Alumnae Award and the College of Engineering received by the first author. The authors appreciate this support.

The authors would also like to recognize the help of several former colleagues at UMTRI, particularly Marie Williams and Eileen Hoekstra, for their contributions to this effort.

 $\mathcal{L}_{\mathcal{L}}$ 

 $\sim$ 

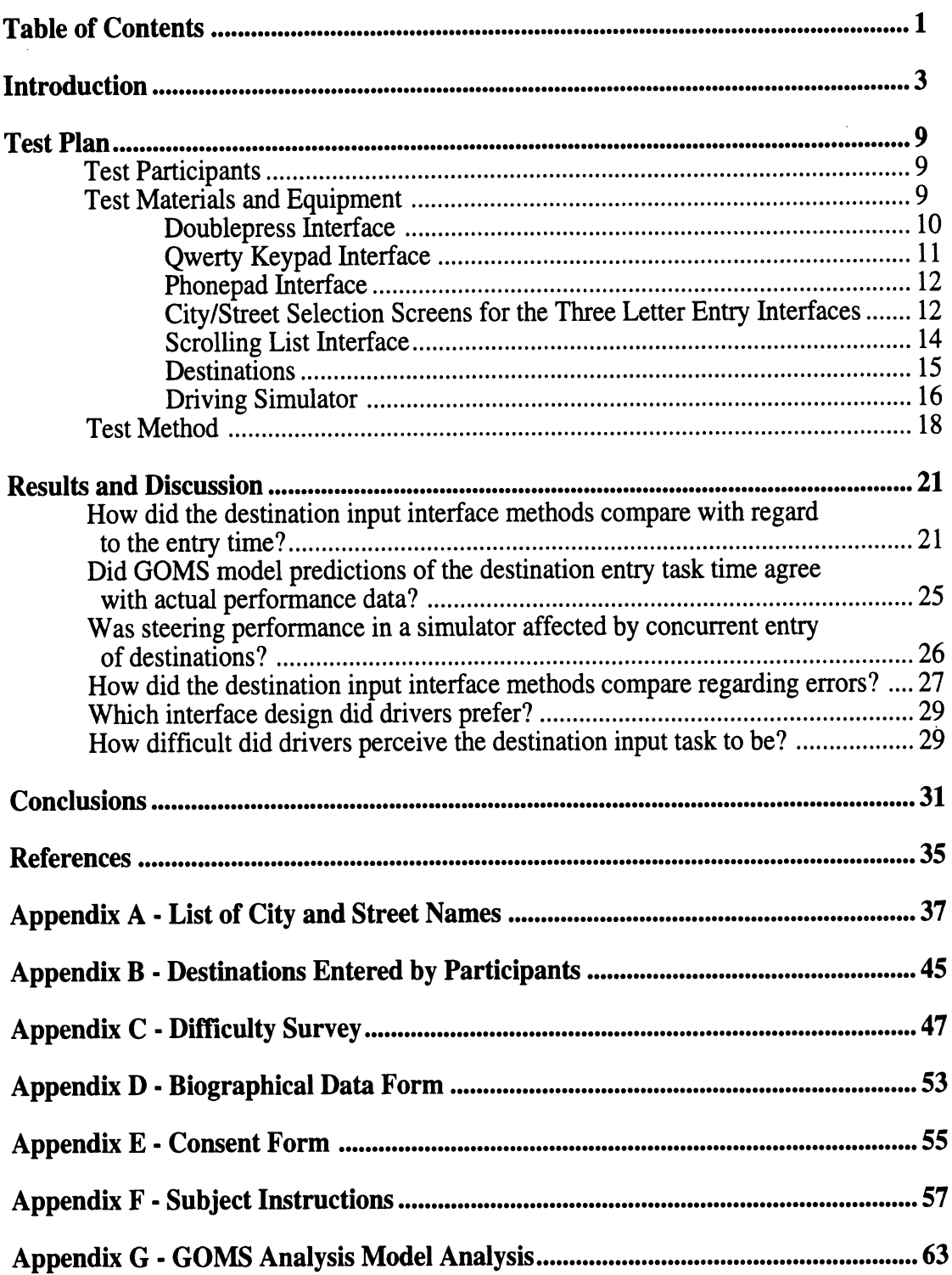

 $\mathcal{A}^{\mathcal{A}}$ 

# **Table of Contents**

 $\mathcal{L}_{\mathcal{A}}$ 

One component of Intelligent Vehicle-Highway Systems (IVHS) likely to see early largescale introduction in the U.S. is electronic navigation/route guidance systems. With a routeguidance system, a driver could receive step-by-step instructions on how to reach a destination. This would reduce the need to look away from the road to a paper map or handwritten directions, and to search for street names while driving. This could make driving safer. A route guidance system would provide efficient directions between the origin and destination, reducing the vehicle mileage traveled by lost drivers or those using less than optimal routes. For these potential benefits to be experienced, the route-guidance system must be easy to understand and use while driving.

Only a few navigation or route-guidance systems have been marketed or tested in the U.S. The Etak navigation system (the first on the market) has been the subject of several recent human factors evaluations, particularly by researchers at Virginia Polytechnic Institute and State University (Antin, Dingus, Hulse, and Wierwille, 1986; Dingus, Antin, Hulse, and Wierwille, 1988). A commercial route-guidance system, Navmate, was recently developed by Zexel. These systems use the Global Positioning System (GPS), dead-reckoning, andlor map-matching for locating and navigating the vehicle. The Ali-Scout system, developed by Siemens, obtains local navigation data from infrared beacons to guide equipped vehicles to their destinations.

Route-guidance systems have also been developed as part of IVHS Operational Field Tests (Federal Highway Administration, 1992). The TravTek (Travel Technology) program (involving General Motors, American Automobile Association (AAA), Federal Highway Administration (FHWA), and others) in Orlando, Florida is one example. This recently completed demonstration project provided information on traffic congestion, route guidance, motorist services, and tourism to drivers of 100 specially equipped vehicles (Krage, 1991). Development of the ADVANCE (Advanced Driver and Vehicle Advisory Navigation Concept) program is underway. This will be the first, large-scale dynamic route guidance system in the United States, involving up to 5000 vehicles in the northwestern suburbs of Chicago. Vehicles will be equipped with navigation and route guidance systems, and will also serve as probes that provide real-time traffic data. Evaluations of the route guidance systems used in these studies were not available at the time this report was being drafted.

The emphasis of the human factors evaluations of these interfaces has been on route following. Human factors evaluations of the Etak Navigator were conducted to address the visual attentional demand of the system, as well as its overall effectiveness (Dingus, Antin, Hulse, and Wierwille, 1988). In the study, **32** participants drove an instrumented 1985 Cadillac, which was equipped with an Etak Navigator. Eye-glance data were collected using a rearward-

looking video camera aimed at the driver. Participants performed several tasks while driving, some of which involved the Navigator, and others which were conventional driving tasks. The resulting total glance times to the display for the tasks are shown in Table 1 in order of increasing time. Italicized items indicate tasks that involved the navigation system.

| Task                         | Mean Time | Standard        |
|------------------------------|-----------|-----------------|
|                              | $(\sec)$  | Deviation (sec) |
| Speed                        | 0.78      | 0.65            |
| <b>Following Traffic</b>     | 0.98      | 0.60            |
| Time                         | 1.04      | 0.56            |
| Vent                         | 1.13      | 0.99            |
| <b>Destination Direction</b> | 1.57      | 0.94            |
| <b>Remaining Fuel</b>        | 1.58      | 0.95            |
| <b>Tone Controls</b>         | 1.59      | 1.03            |
| Info. Lights                 | 1.75      | 0.93            |
| <b>Destination Distance</b>  | 1.83      | 1.09            |
| Fan                          | 1.95      | 1.29            |
| <b>Balance Volume</b>        | 2.23      | 1.50            |
| Sentinel                     | 2.38      | 1.71            |
| Defrost                      | 2.86      | 1.59            |
| Fuel Economy                 | 2.87      | 1.09            |
| <b>Correct Direction</b>     | 2.96      | 1.86            |
| <b>Fuel Range</b>            | 3.00      | 1.43            |
| Temperature                  | 3.50      | 1.73            |
| <b>Cassette Tape</b>         | 3.23      | 1.55            |
| <b>Heading</b>               | 3.58      | 2.23            |
| <b>Zoom Level</b>            | 4.00      | 2.17            |
| <b>Cruise Control</b>        | 4.82      | 3.80            |
| <b>Power Mirror</b>          | 5.71      | 2.78            |
| Tune Radio                   | 7.60      | 3.41            |
| <b>Cross Street</b>          | 8.63      | 4.86            |
| Roadway Distance             | 8.84      | 5.20            |
| Roadway Name                 | 10.63     | 5.80            |

Table 1. Display glance times for conventional and navigation (italics) tasks (Source: Dingus, et. al, 1988)

**A** few of the navigation-related tasks required much longer than average glance times. The glance times for the high-visual-demand navigation tasks (cross street, roadway distance, and roadway name) were attributed in part to the need to zoom in/out (requiring additional button presses) in order to access the information. If zooming was not required (the information was already available on the screen), the glance times were much lower (4.05 seconds for cross street, 6.77 seconds for roadway distance, and 4.61 seconds for roadway name).

**A** subsequent study (Wierwille, Hulse, Fischer, and Dingus, 1988) examined variations in the visual attentional demand of the driving task to determine whether drivers modified their visual attention while using the Etak Navigator. Visual attentional demand of the road was determined based on the sight distance, curvature, lane restrictions (the distance of the closest

obstruction to the road), and width of the road. Objective and subjective measures were obtained from 24 subjects who drove the same vehicle used in the previous study. Regression analyses indicated that drivers adapted to high, anticipated, attentional demand by increasing the proportion of time devoted to looking at the driving scene (and related tasks), and decreasing the proportion devoted to the navigation display. In particular, drivers focused more on the center of the road when anticipated demand increased. Glance times to the navigation display decreased in length when anticipated demand increased, however times increased when the drivers needed to reorient themselves.

Drivers also increased the proportion of time spent looking at the driving scene when faced with unanticipated attentional demands (high traffic and incident situations). The glance length times to the road scene were the highest for incident situations. This study suggested that drivers are able to adapt their behavior to accommodate the changing demands of driving.

Most studies of navigation systems (Fleischman, Carpenter, Dingus, Szczublewski, Krage, and Means, 1991; Walker, Alicandri, Sedney, and Roberts, 1991) have focused primarily on the use and understanding of the navigation information, which is the key component of such a system (Green, 1992). However, the first step in using a navigation or route-guidance system is to tell the system where the driver wants to go, the focus of this report. Specifically, this report examines four methods for entering a destination into a navigation/route-guidance system. The actual tasks of following the route guidance instructions are not part of this evaluation.

There are few studies in the literature examining destination entry. Coleman, Loring, and Wiklund (1991) examined the use of three, small, touchscreen, alphanumeric keypads. Twenty participants used a traditional Qwerty arrangement, revised matrix Qwerty arrangement, and alphabetical arrangement. Participants completed 15 tasks on each keypad arrangement, including alphabetic strings, numeric strings, and alphanumeric strings. The keypad arrangements were evaluated based on the average keystroke times. The matrix Qwerty arrangement had the briefest keystroke time (0.54 seconds), followed by the traditional Qwerty (0.56 seconds) and the alphabetical arrangement (0.73 seconds) There were no significant differences in error rates between arrangements. The majority of subjects preferred the traditional Qwerty arrangement, but disliked its small button size. That study did not look at potential arrangements that used something other than a full alphanumeric keypad.

Related research, a usability evaluation of various "pre-drive" functions, is described by Dingus, Hulse, Krage, and Szczublewski (1991). ("Pre-drive" refers to the more complicated functions for which the car must be stopped before a driver could perform them.) In that experiment 72 drivers were asked to enter a new address, select a stored address, determine where traffic was congested, select voice messaging options, and perform other tasks using a simulated interface. Destination-related tasks took between 50 and 160 seconds to complete.

5

This laboratory study indicated that drivers were able to use TravTek's destination entry system. There was no comparison of their performance with other potential methods.

Beyond the literature, product demonstrations at the 1992 IVHS America meeting served as stimuli for this research. There were three destination input interface designs of which the authors were aware. Most involved entering the letters and digits of the destination address using a keypad. The method used by TravTek and Etak required two buttons to be pressed in order to enter a letter or number (using a touchscreen for TravTek and softkeys for Etak). A hierarchical format was used where several characters were grouped onto main or master buttons. After the main button was pressed, the individual letters appeared (with corresponding buttons) and could then be selected.

A proposed interface for the ADVANCE route-guidance system used a standard Qwerty keyboard layout. This enabled only one button press per letter entry, but used much smaller buttons (as a compromise). A non-letter entry method was used by the Zexel Navmate and an RDS (Radio Data System) prototype in Europe. With this method, drivers would scroll through a list of city or street names to make their selections. With the Zexel system, drivers could jump letter-by-letter through the alphabet, and name-by-name, using different buttons on a touchscreen. A page up/page down feature was recently added to allow faster movement within a particular letter.

Although each system may be tested individually as part of a demonstration project or independent research, comparisons of different entry methods have not been described in the open literature. The current study was therefore conducted. Prototypes of four destination input interface designs were developed and tested in a laboratory experiment. The prototypes were designed to represent the input methods of several of the current navigation systems, but were by no means exact duplications. The prototypes were used only to enter unfamiliar addresses (those that were not preprogrammed into the system).

As part of their examination of the four entry methods, the authors utilized a human performance model to predict entry-time performance prior to collecting data. The GOMS model (Card, Moran, and Newell, 1983) was adapted from the human-computer interaction literature for use in this study. The GOMS model identifies the goals, operators, methods, and selection rules used to accomplish tasks.

Also examined in this study was whether destination entry should be restricted to a "predrive" activity, or whether access to this activity while driving should be unrestricted . To address this issue, destination entries in this experiment were made while "parked" (only using the system) and while driving a simulator.

Specifically, the following issues were addressed:

• How do the destination input interface methods compare with regard to the entry time?

- Do **GOMS** model predictions of the destination entry task time agree with actual performance data?
- How do the destination input interface methods compare regarding errors?
- Was steering performance in a simulator affected by concurrent entry of destinations?
- Which interface method do drivers prefer?
- How difficult do drivers perceive the destination input task to be while driving, as compared with other conventional in-vehicle tasks?

8

 $\label{eq:2} \frac{1}{\sqrt{2}}\int_{0}^{\infty}\frac{1}{\sqrt{2\pi}}\left(\frac{1}{\sqrt{2\pi}}\right)^{2}d\mu_{\rm{eff}}\,.$ 

 $\label{eq:2.1} \begin{split} \mathcal{L}_{\text{max}}(\mathbf{r}) = \mathcal{L}_{\text{max}}(\mathbf{r}) \,, \end{split}$ 

 $\langle \cdot \rangle$ 

#### **Test Participants**

**A** total of 16 drivers (8 women and 8 men) participated in the study. Half of the participants (the young group) were students at the University of Michigan ranging in age from 21 to 27 years. The eight older subjects ranged in age from 59 to 71 years. (The mean age was 64.) The subjects were paid \$20 for their time.

Only one subject had driven a car with a navigation system before. Most (69 percent) had used a touchscreen prior to the experiment. All but one of the younger subjects used a computer every day. Only two of the older subjects used computers every day (the others were evenly divided between using a computer a few times a month, less than once a month, or never). All young subjects were very comfortable using a standard (Qwerty) keyboard or typewriter, except for one who was neutral (neither comfortable nor uncomfortable). The older subjects ranged from neutral to very comfortable in their feelings toward keyboard use. Based on a Landolt C vision test, all but one of the younger subjects had at least 20120 vision (one had 20122). Half of the older subjects had 20125 vision (the others had 20150,20130,20/22 and 20118 vision). Hand and finger anthropometry was not recorded.

#### **Test Materials and Equipment**

Four methods for entering a destination into a navigation system were examined in this experiment. Three of the designs were based on the interfaces of systems currently being marketed or tested in U.S. operational field tests. Prototypes of the four potential interface designs were developed using SuperCard on an Apple Macintosh IIsi. For the three existing designs, the prototypes were intended to represent the general method by which a destination would be entered.

The interface prototypes were shown on a 13-inch Macintosh display mounted in the instrument panel console of a vehicle mockup described in detail later in this section. Input to the system was made through an Edmark Touchwindow touchscreen. All of the "buttons" on the interfaces were programmed to record response times. Only a 5-inch diagonal section of the display was visible to participants (through a cutout in a cover). This size was identical to that of the touchscreen CRT in the Oldsmobile Toronado, the only car manufactured in the U.S. equipped with a CRT at the time this research was conducted. Screens of this approximate size are likely to be used for upcoming navigation products.

Within the constraints of the display size and entry methods, the interfaces were developed using human factors engineering principles. An effort was made to ensure that the different designs were comparable from a human factors standpoint. **A** legible character size

(minimum of 4 to 5 **mm.)** was used on all designs. Where possible, large touchscreen buttons were provided **(2** cm x 1.5 cm on all but one interface). Regularly used buttons (e.g., "Done") were placed in consistent locations between screens and interfaces. Because of the small size of navigation system displays, usability tradeoffs and compromises were made between button size, the number of button presses required for an entry, and feedback. Each of the prototypes developed represented at least one of these tradeoff issues. **A** description of each interface follows (the figures shown are the actual size of the prototype).

For brevity, names were assigned to the interface designs (doublepress, Qwerty, phone pad, scrolling list). For the first three interface designs described, a destination was entered to the system by entering the individual letters and numbers of the address. A description of each interface follows. The figures shown are the actual size of the prototype.

## **Doublepress Interface**

This interface (Figure 1) required that two on-screen buttons be pressed for a letter to appear (hence the name). It was similar to the interface developed by General Motors for the TravTek project in Orlando, Florida. Letters and numbers were arranged on ten main buttons, typically with four letters/numbers grouped on one main button.

To enter a letter, a driver would first press the main (four-letter) button, which contained the desired letter in the group. Upon pressing the main letter button, individual buttons for each corresponding letter would appear at the bottom of the display (E, F, G, H, in Figure 1). **A** driver would then press the individual letter desired. The letter or number would then appear in a display window near the center-top area. This process was repeated for each character (letter or number) entered. Letters could be deleted by pressing the "<--" button. When the desired letters or numbers were displayed, the user would press the "Done" key.

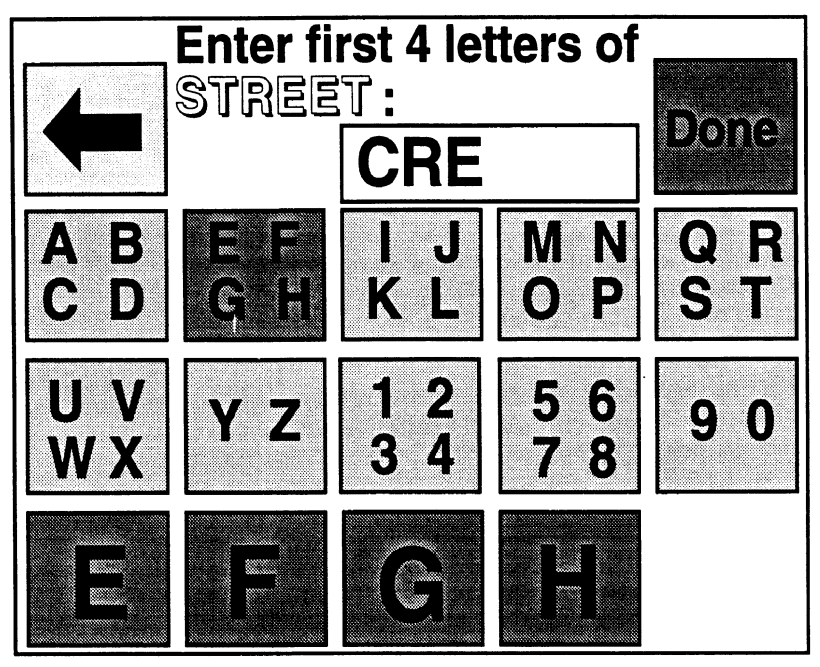

Figure 1. "Doublepress" interface design

# **Qwerty Keypad Interface**

The layout of this interface was similar to a typical keyboard or typewriter. However, only the alphanumeric keys were included. (See Figure **2.) A** similar destination input method was being considered by Motorola for the ADVANCE operational test in the Chicago area. To enter a letter or number, the driver would press the touchscreen button for that individual letter or number, causing it to appear in the display window in the top-center portion of the screen. This was repeated for each desired character. When the desired letters or numbers were displayed, the user would press the "Done" key. The delete key ("Del") was used to erase the last character in the display.

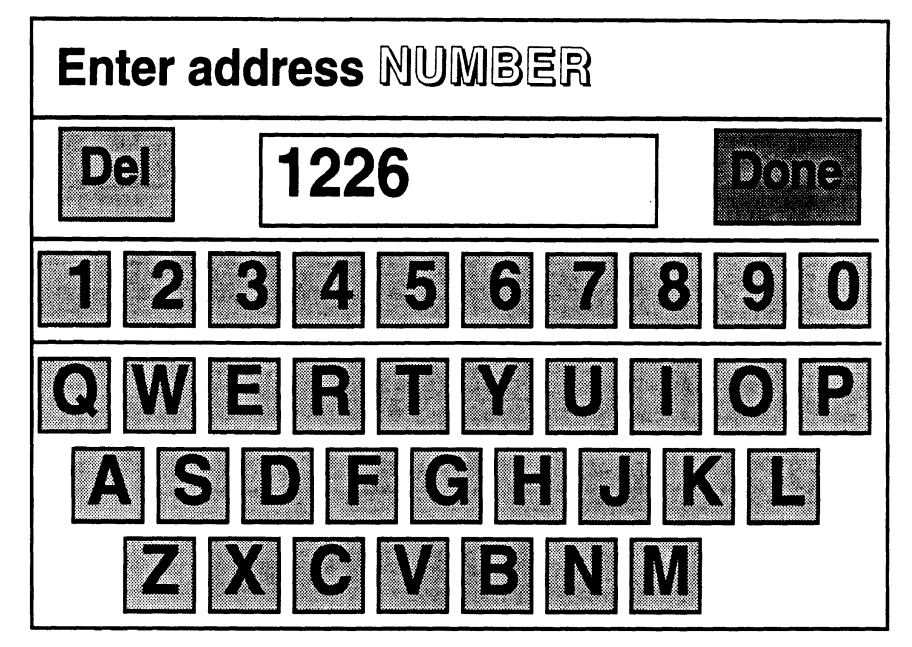

Figure 2. Qwerty-style keypad interface design

#### **Phonepad Interface**

This layout was similar to a touch-tone phone. (See Figure 3.) The conventional assignment of letters to numbers was followed. The addition of "Q" and "Z" to the " 1" button was made after consulting a long-distance telephone company. (Plans are currently underway to add the letters to the existing phonepad layout). Address number entries were made by pressing the button corresponding to the desired number. Letters of the city and street name were actually entered as the numbers that had the corresponding letter grouped with them. For example, to enter "DOG," a person would enter "364." The city and street names actually appeared as a number in the display window. When the desired numbers were entered, the "Done" button was pressed. A delete key (represented by a left-pointing arrow) was available to erase the last character from the display. Since this method often did not lead to a uniquely matching city or street name, a scrolling list (described below) was used to complete selection of the desired entry.

#### **CityIStreet Selection Screens for the Three Letter Entry Interfaces**

**In** general, for the three interfaces described, it was not necessary to enter every letter of a city or street name. Based on conversations with a navigation system developer (Borcherts, 1992), the first four letters would typically provide a sufficient link to the desired name in the database. After pressing the "Done" button, a search of the database for the letters entered was made. In some cases, there may have been more than one name with the same first four letters. Therefore, a screen showing the individual names beginning with the letters entered appeared. (See Figure 4.) If the desired name was not highlighted, the user could scroll up or down the list

until the desired city or street was selected. Once selected (highlighted), the user would press the "Done" button. The system then prompted the user for the next entry.

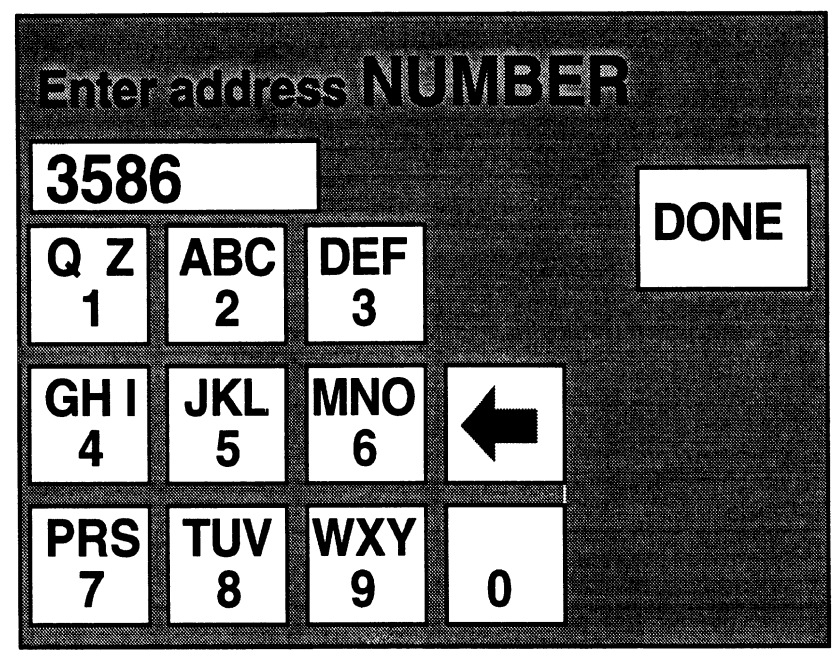

Figure **3.** Phone-style keypad entry method

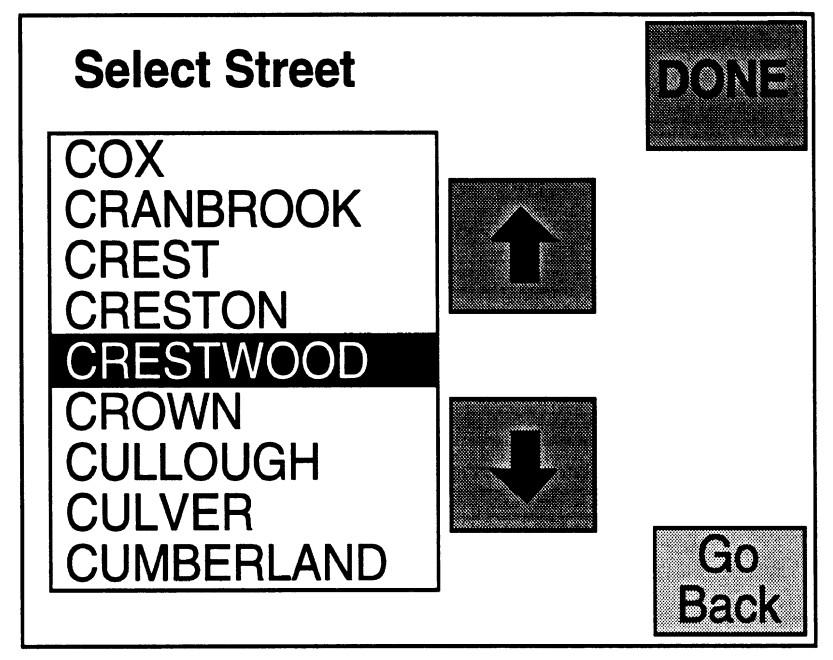

Figure 4. Selection screen for doublepress and Qwerty name selection

For the phonepad system, the selection screen only showed the names that matched the four-number entry code. (See Figure 5.) Other than this difference, it functioned similarly to the selection screen for the doublepress and Qwerty interfaces.

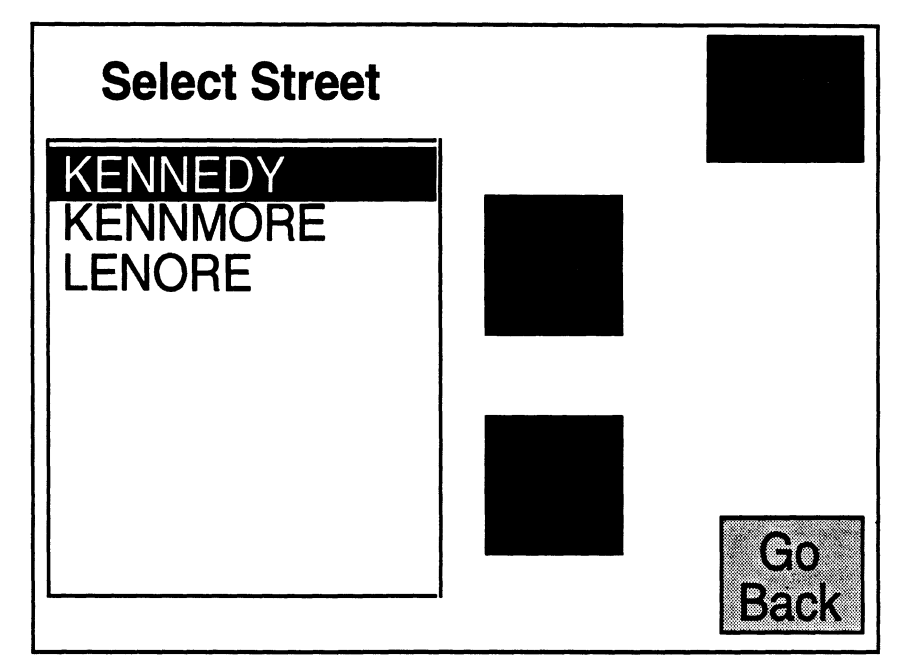

Figure 5. Selection screen for phonepad name selection (the entry prior to this screen was "5366").

## **Scrolling List Interface**

Unlike the first three interfaces described, this interface did not involve entering specific letters to select the city or street name. Similar to the Navmate system by Zexel, a driver selected the desired name by scrolling through a complete list. There were two scrolling options. As shown in Figure 6, there were buttons above the list labeled **"<A"** and "Z>". These buttons advanced through the first letter of the names alphabetically. Pressing the "Z>" button moved to the next letter toward the end of the alphabet, while pressing the **"<A"** moved toward the beginning. (A user could scroll backwards from the beginning of the alphabet  $(A)$  to the end  $(Z)$ by pressing the "<A" button.) The general concept was to use the **"<A"** and "Z>" buttons to get close to the name (near other names starting with the same first letter) and then to use the up and down arrows to scroll line by line. When the desired name was highlighted, the "Done" button was pressed. To enter an address number, a phone-style keypad was used (similar to Figure 3, however buttons were labeled only with the numbers).

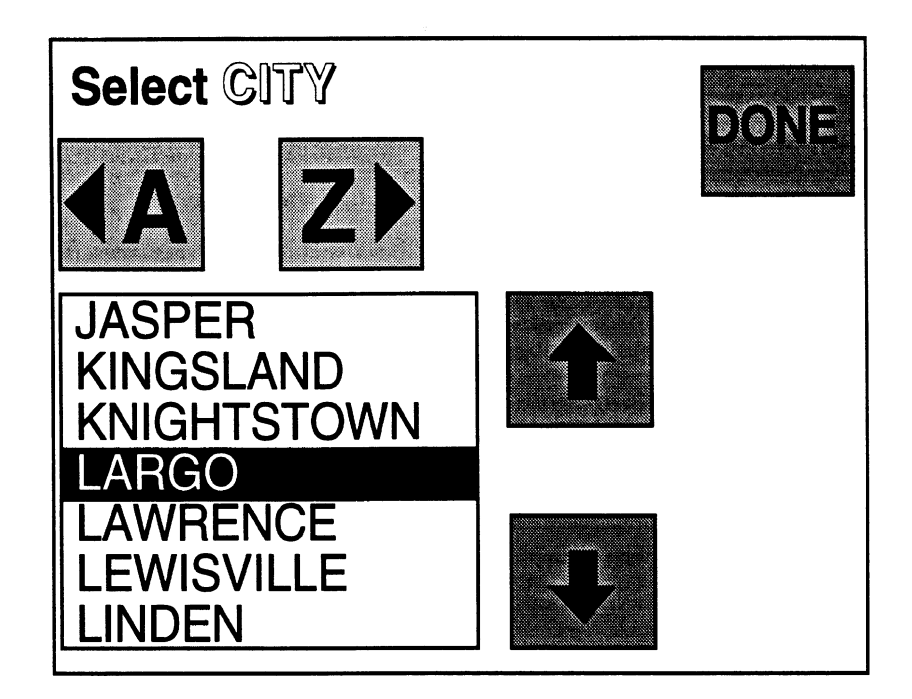

Figure 6. Scrolling list interface design

## **Destinations**

The destinations utilized in all four interface designs were fictitious. The cities chosen as the destinations were taken from a map of Indiana (probably unfamiliar to most Ann Arbor, Michigan, drivers). The street names were based on streets in the greater Lansing, Michigan, area. This metro area was chosen because the street names were generic and had little regional influence. Street names that were common in the **Ann** Arbor, Michigan, area (where most participants lived) were not used, to help assure that the set of destination addresses was unfamiliar to all participants.

A total of 81 cities appeared in the list (less than half of these were actually used as destinations). There were 883 street names in the database for all systems except the scrolling list. The number of streets in the scrolling list interface was reduced to improve the speed of the system. (The SuperCard programs were inherently slow. Reduction of street data base size was the easiest way to make the scrolling list prototype reasonably functional.) A list of the city and street names appears in Appendix A.

The destinations to be entered were laser-printed on three-by-five inch index cards on a self-supporting stand. The cards were illuminated by a high-intensity desk lamp and were clearly legible. The destination addresses were created using the lists of cities and streets. Most of the street names used contained two syllables, to keep the cognitive demands constant between addresses.

## **Driving Simulator**

The experiment was conducted in the UMTRI human factors laboratory. Participants sat in an A-to-B-pillar 1985 Plymouth Laser mockup throughout the study. The destination input systems appeared on a 13-inch Macintosh display mounted in a fixed location in the console of the mockup. A Macintosh IIsi equipped with a Daystar **40 MHz** accelerator, was placed in the back of the mockup, and ran the system prototypes. The setup inside the vehicle mockup is represented in Figure **7.** 

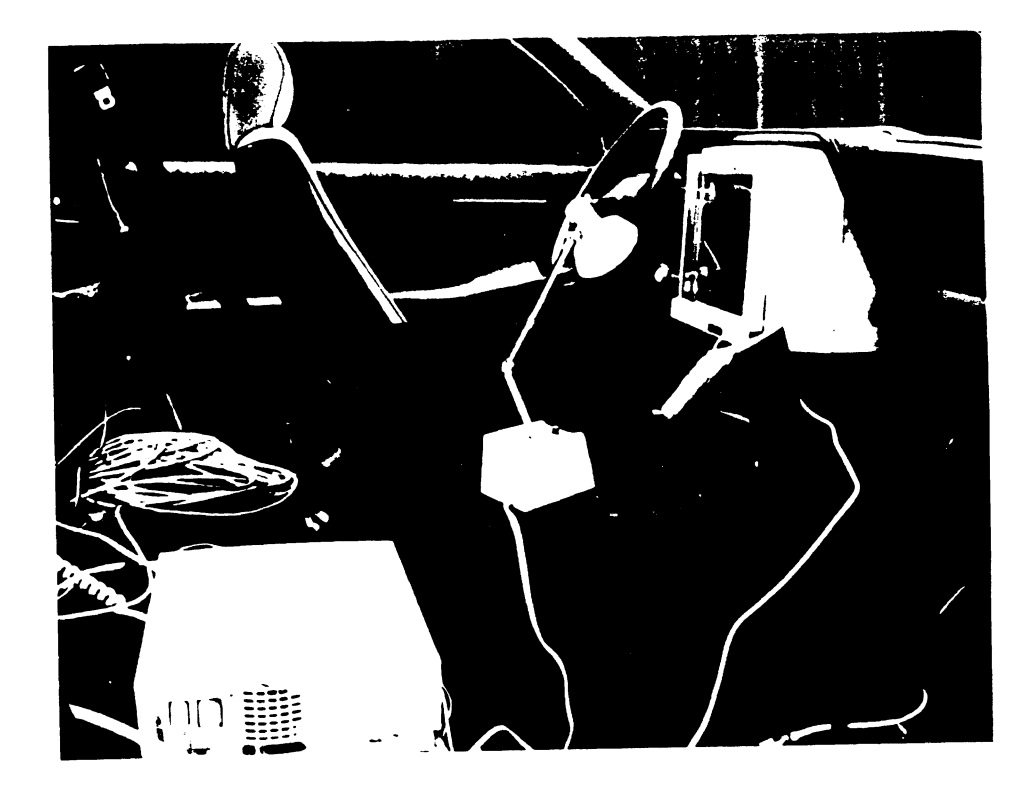

Figure 7. Test equipment in the vehicle mockup - Macintosh IIsi, light, stand with address cards, and monitor with touchscreen,

During half of the trials, the participants used a driving simulator while entering the destinations. The simulator (Green and Olson, **1986)** ran on **an** NCR **PC-8 80286** computer, and was displayed by a NEC video projector onto a screen in front of the driver. The room lights were off at all times. The equipment used in the experiment is shown in Figure **8.** The driving scene appeared as a single-lane road at night (similar to Figure 9), on which the driver was instructed to keep the vehicle centered. The velocity of simulator was constant, as if driving while using cruise control, so the driver's task was to properly steer while using the destination input systems. The simulator did not provide any auditory cues for speed or skidding.

ų,

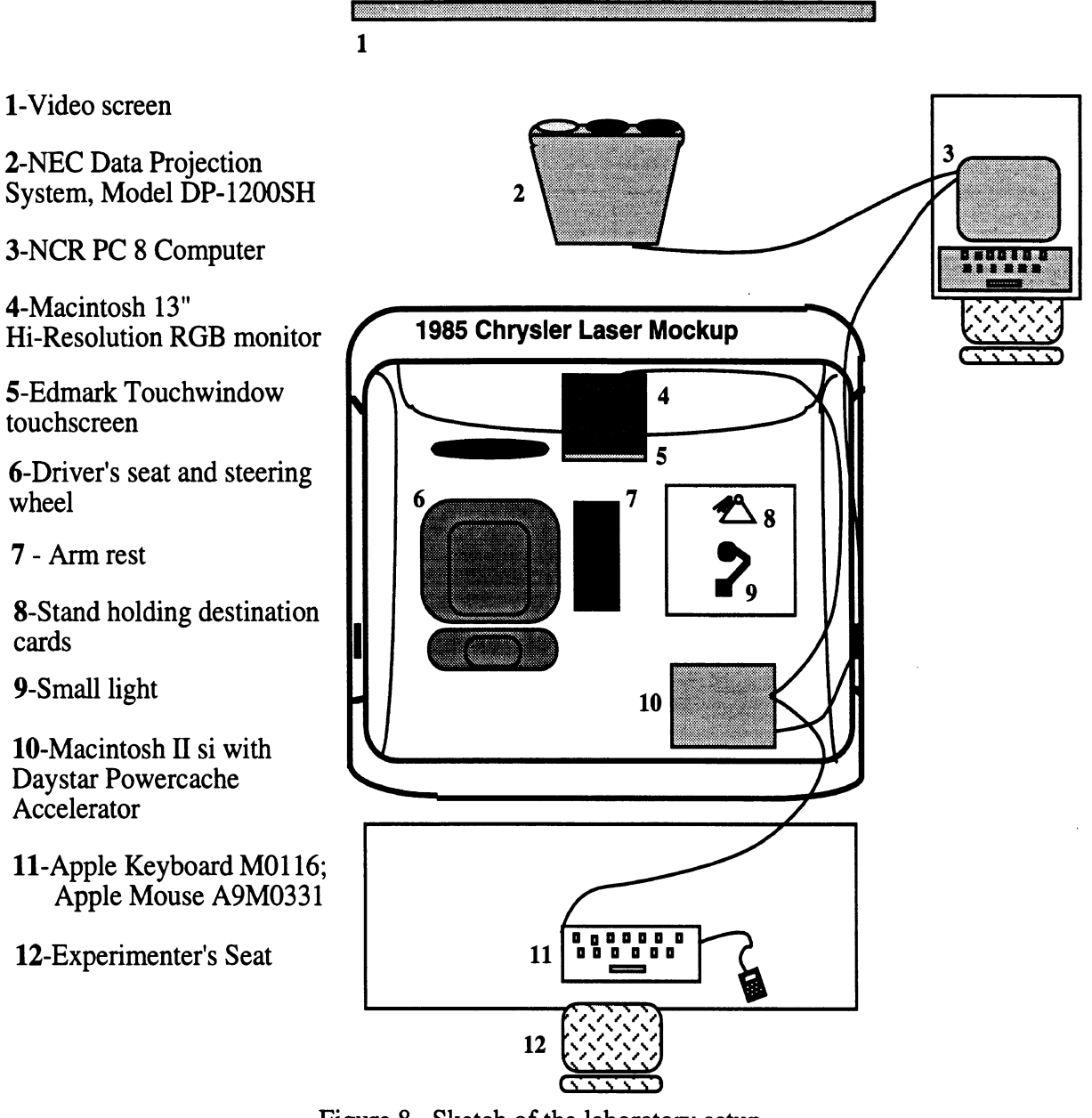

Figure 8. Sketch of the laboratory setup.

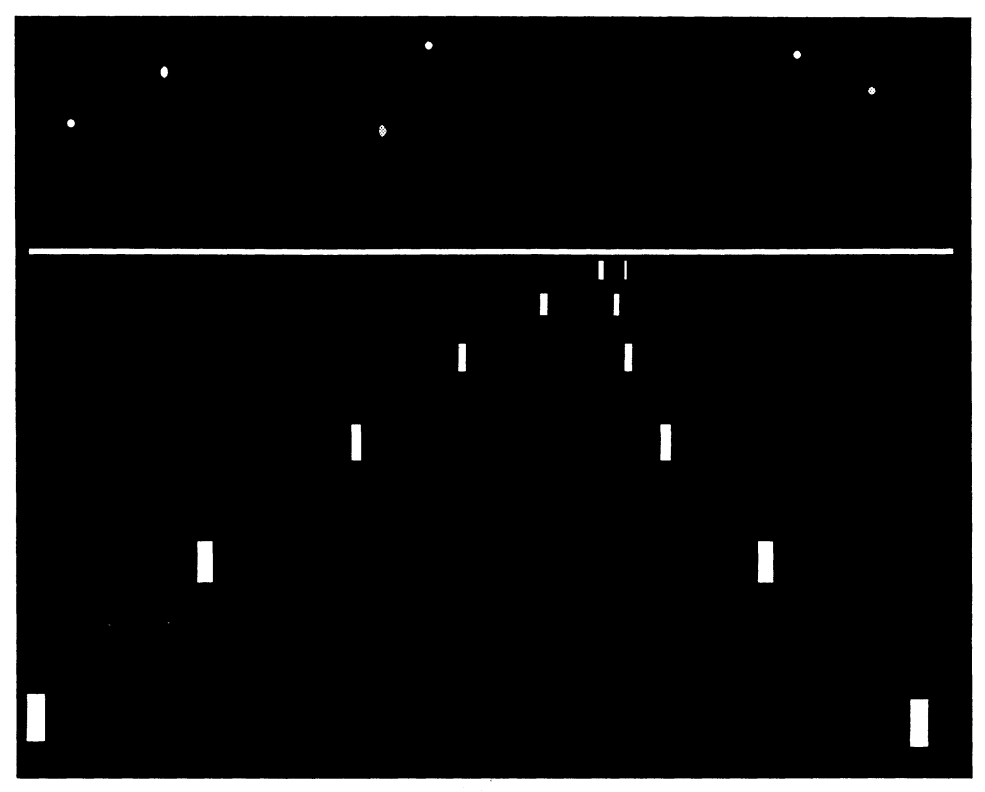

Figure 9. Sample of the nighttime driving simulator scene.

A serial port communication was made between the Macintosh running the prototypes and the PC running the driving simulator. This allowed flags to be sent to the driving simulator output files identifying the tasks (pushing specific buttons on the prototypes) occurring while driving.

At the end of the experiment, a brief questionnaire was given to participants to measure drivers' perceived difficulty of entering a destination (using each system) while driving. The survey was modeled after research by Kames (1978) that examined the difficulty of using a mobile phone while driving. Baseline tasks not related to a navigation system (e.g., tuning a radio, adjusting climate control, etc.) were examined for comparison. This survey also identified drivers' preferences for destination input method. A copy of the survey appears in Appendix C.

## **Test Method**

The experimenter briefly described the experiment to the participants before getting their consent and collecting biographic data. The biographic and consent forms are provided in Appendices D and E. Participants were then seated in the vehicle mockup and the experimenter explained the experiment in detail using the instructions sheet provided in Appendix F. Subjects then practiced using the driving simulator. Baseline driving data for a two-minute period were collected.

 $e^{2\frac{t}{2} \sum\limits_{i=1}^{k} \frac{t_i}{2}}$ 

Participants were then told that they would be entering several destinations into four different systems. Their attention was directed to the stack of address cards, and the layout of each was explained. The top line of the address cards identified the city, and the bottom line gave the number and street. (See Figure 10). Participants were told that they would always enter the parts of the destination in the same order: City name first, then the street name, and finally the address number. Throughout the explanation, participants were frequently asked if they had any questions about the procedure or systems.

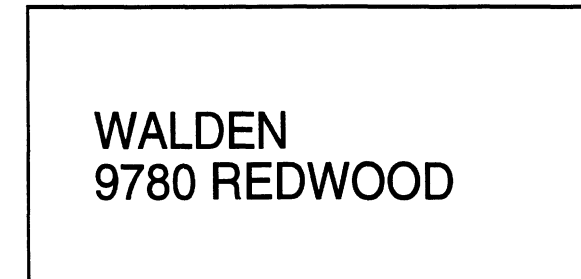

Figure 10. Sample destination address card (not shown to scale)

For the letter/digit entry systems, the complexity of the city or street selection depended on whether a name's first four letters were unique. If more than one name had a specific firstfour-letter combination, it may have been necessary to scroll through the list of candidates to select the desired name. To maintain scrolling consistency among interface designs, the addresses were categorized based on the number of first-four-letter matches for each city and street name. For each category, destinations were randomly assigned to the interface designs. Similar first-four-letter-match combinations were used for the driving and non-driving trials. **A**  list of the destinations used for each interface is provided in Appendix B.

Each individual destination input method was described to a participant as he or she was about to use it. While the system appeared on the display, the experimenter explained how it functioned. (In many cases, the participants guessed how it would work before being told.) After the explanation, participants entered a practice address without experimenter interaction. They were then asked if they wanted to try another practice entry. (Most people felt that they were ready to begin the experiment after the initial practice entry.)

For each interface method, there were eight destination trials. The first four destinations were entered while "parked," while the participant was not involved in any task except entering the destination. During the last four trials of a system, the participant drove the simulator while entering the destinations. These were considered the driving trials. Figure 11 shows a participant entering a destination during a driving trial.

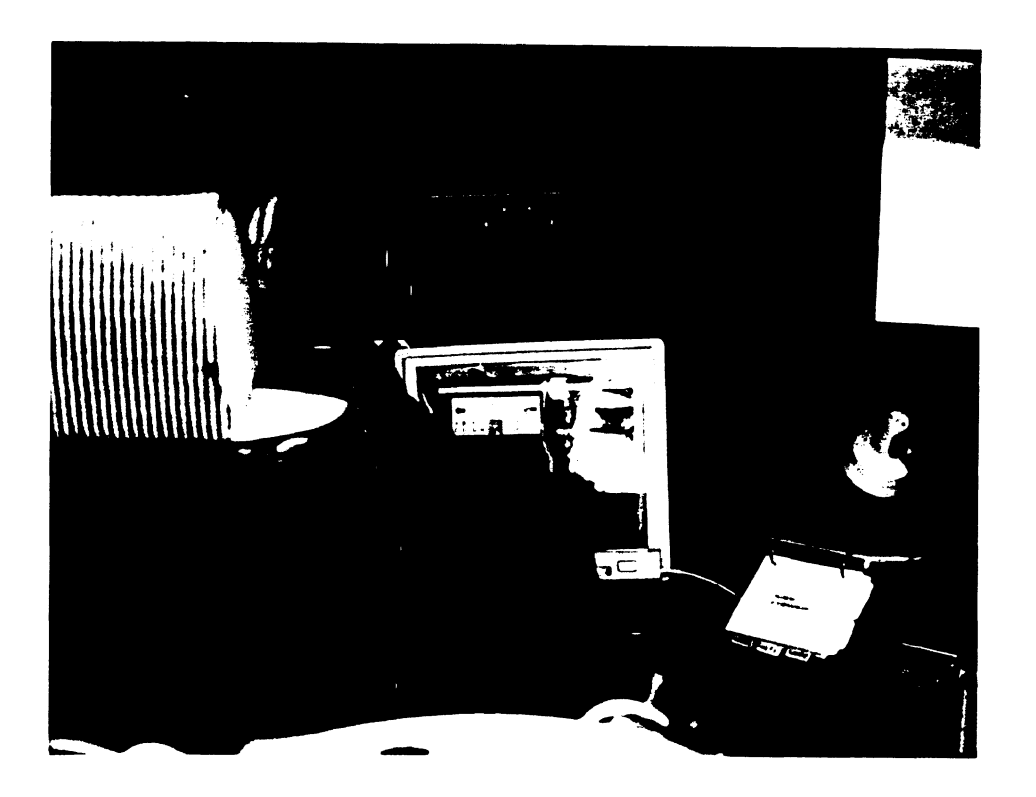

Figure 11. Older driver entering a destination (using the doublepress method) during a driving simulator trial.

Each participant used all four systems. The order of system use was counterbalanced. Each interface design had one set of addresses that was consistently used. As noted earlier, the difficulty of the destination entry (based on alphabetic uniqueness) was constant between interfaces.

After all four interface designs were used, the participant exited the mockup and was asked to complete a short survey aimed at determining the perceived difficulty of performing the destination-entry tasks while driving. First, participants were asked to rate the difficulty (from 1 to 10, where  $1 =$  not at all difficult, and  $10 =$  extremely difficult) of several conventional tasks that may occur while driving. They then completed a separate page with questions regarding each interface design (a picture of the interface was shown on each). The pages were arranged in the same order that the interfaces were used during the experiment. The difficulty of similar entry tasks for each system were rated. Finally, participants were asked to rank the systems in order of their preference.

#### **How did the destination input interface methods compare with regard to the entry time?**

The button response-time data collected from the SuperCard prototypes were used to calculate the destination entry times. Entry times were computed for each component of the destination (city, street name, and number). There were 128 values (data points) for each component of the destination. The times that involved character entry errors (where use of the delete key was necessary) were not included in the analysis. Entries with minor errors such as scrolling too far up or down a list were included in the analysis.

An analysis of variance was conducted for each potential effect. Gender did not have a significant main or interacting effect, so it was excluded from subsequent analyses. The ANOVA for all effects (except gender) is shown in Table 2.

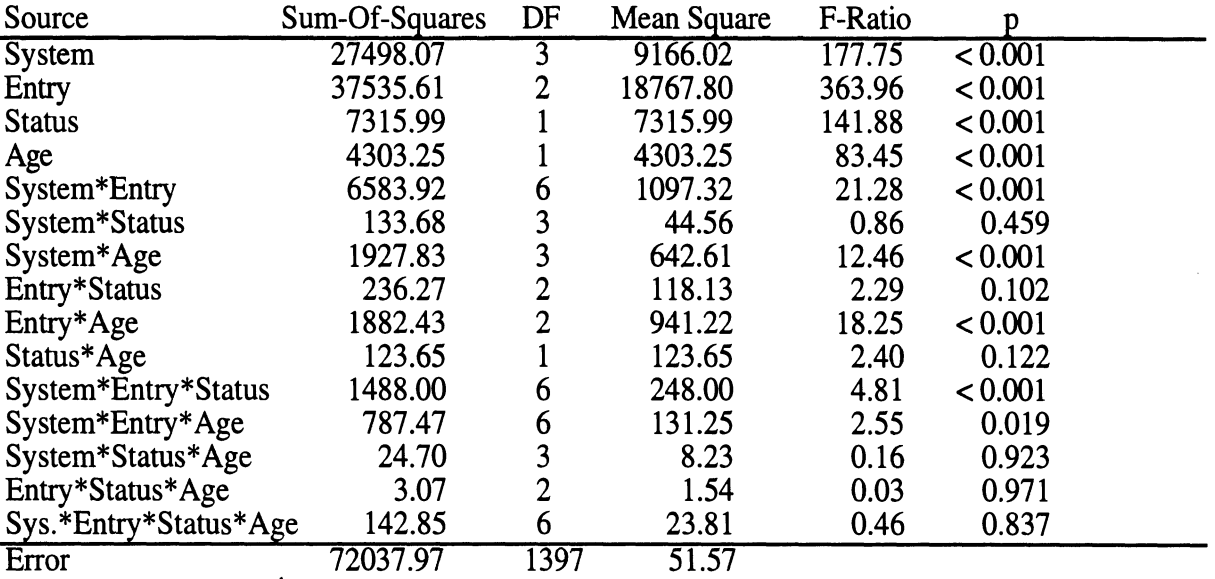

Table **2.** Analysis of variance for the effects of variables on entry time

In general, the average time required to enter a complete destination was 43.0 to 75.6 seconds, depending on the interface design. Figure 12 shows the mean entry time for each portion of the destination (city, street, and number). These values represent both age groups and both states of operation (parked and driving the simulator). The phonepad and Qwerty interface designs allowed for the fastest destination entry (43.0 and 44.2 seconds, respectively). Both of these systems required only one button press per character entry.

The doublepress method required the longest mean entry time (75.6 seconds), mainly because it required twice as many button presses for each character entry. It should be noted that the longer times for this method may have been exaggerated by the speed of the prototype. The

design was more complicated and required greater manipulation of graphics on the display, and hence the display system response time was somewhat longer than for the phonepad or Qwerty interfaces. Regardless of the slight system time increase, it is logical that the entry time would be much longer than in interfaces for which only one button press was needed because more driver actions are required.

The address number was the fastest part of the destination to enter. The scrolling interface, which used a basic number pad (telephone orientation), had the fastest number entry time (7.8 seconds). Number entry times using the Qwerty (9.5 seconds) and phonepad (9.3 seconds) interfaces were similar. The doublepress method required a much greater time for number entry (20.7 seconds), again due to the requirement of two button presses, and possibly an increased challenge of finding the appropriate buttons. The other three interfaces used conventional number layouts (telephone or horizontal layout), with which people were familiar. The layout of the doublepress buttons was probably unfamiliar to participants.

In general, it took longer to enter the city and street names (than the number) because of the need to scroll to the specific name. (City and street names were randomly scattered throughout the alphabet.) This additional step was more time consuming for the street names than for the city, because there were more street names than cities in the database. Therefore, the likelihood of duplicate first-four-letter combinations was greater for street name entries than for the cities. This was particularly evident in the scrolling list interface, where the time to enter the destination was highly dependent on the location of the names in the list. Although the method was identical, the time to find the street name (29.1 seconds) was much greater than the time for the city (18.2 seconds), because there were many more street names through which to maneuver. The speed of the scrolling list interface prototype may have been slower than an actual production system, due to the limitations of the hardware and software available.

The difficulty of scrolling through long lists was further exhibited when performing the task while driving the simulator. Figure 13 shows the time to enter a street name using the scrolling system was much greater while driving (34.7 seconds) than while parked (23.8 seconds). The effect of driving on entry time for the other systems was less noticeable; however, an analysis of variance indicated that driving status had a significant effect (p<.0001) on mean entry time.

 $22$ 

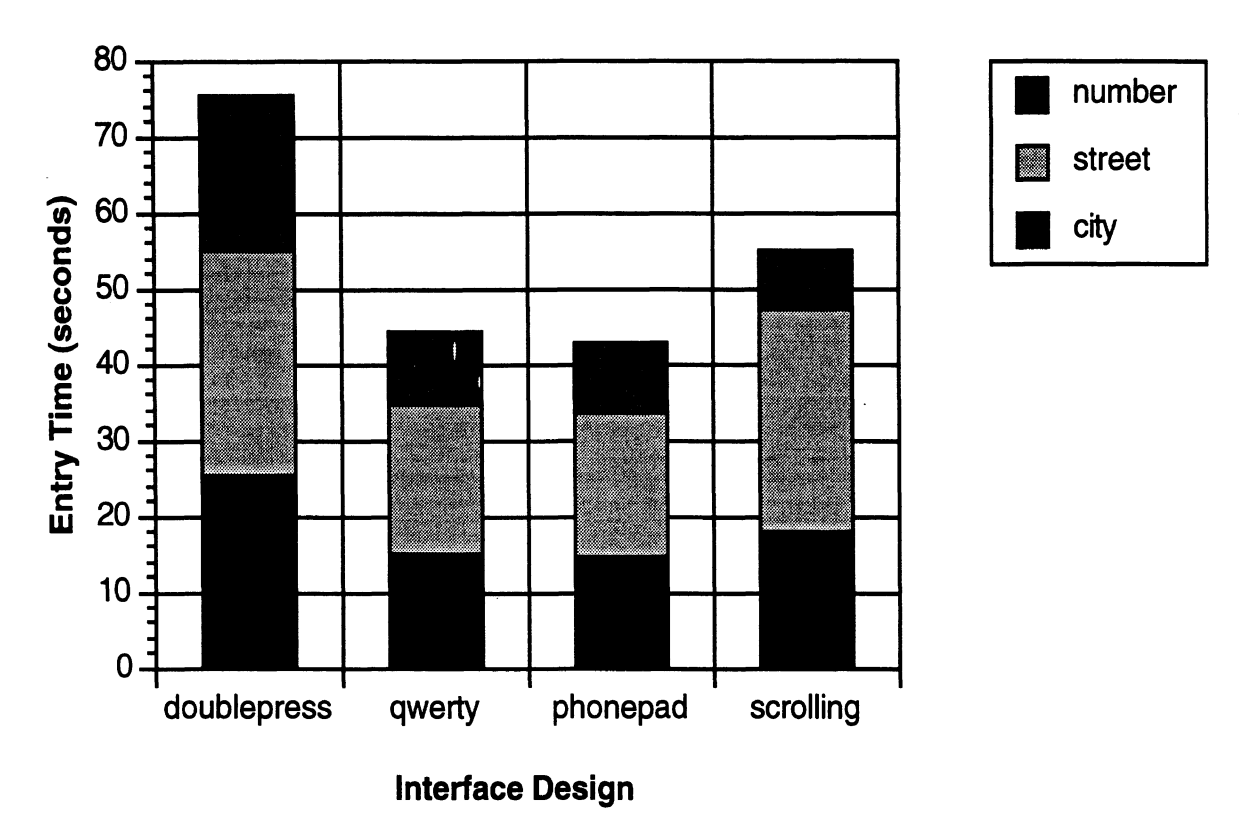

Figure 12. Mean destination entry times

The impact of driving on scrolling list entry time may have indicated that long scrolling activities were more demanding. The degradation in performance suggested that the long scrolling task was more difficult when time-sharing between system use and driving was required.

**An** analysis of variance indicated a highly significant effect of age (p < .0001) on destination entry time. The effect of age was least evident for the doublepress method, as shown in Figure 14. The entry times for the Qwerty and phonepad methods were affected similarly by driver age. The most extreme difference in entry time was seen when using the scrolling interface, particularly when scrolling through a long list (e.g., selecting a street name). When using the scrolling list interface, younger participants took 15.5 seconds to enter a city while older participants took 21.0 seconds. For entering a street name (which typically required more scrolling), younger participants took 22.4 seconds, while older participants needed 35.9 seconds to make the same entry.

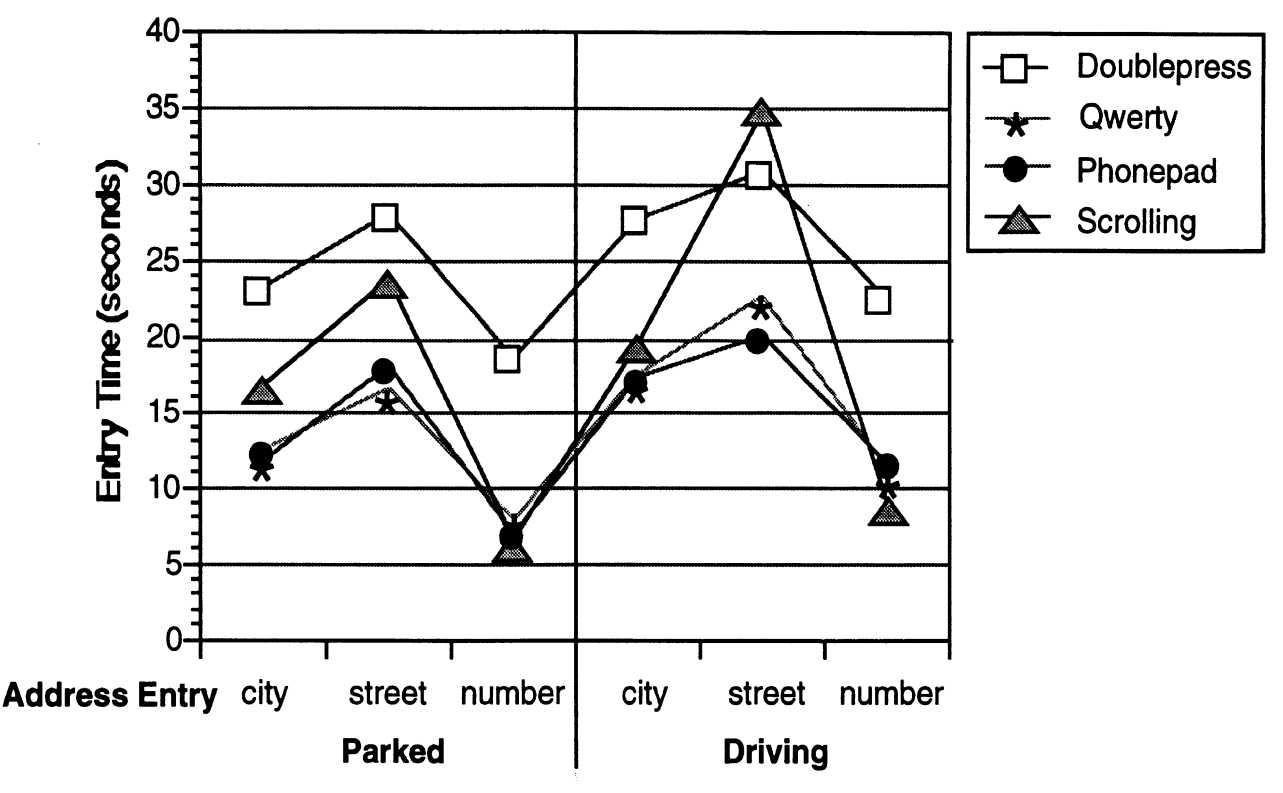

Figure 13. Destination entry times when parked and driving.

**A** possible reason for the extreme differences in entry times between age groups could be that the correct approach for entering a name using the scrolling list was less obvious than with the other three character entry systems. Efficient use of the scrolling list interface required a strategy before beginning. First, a driver must determine whether to scroll forward or backward in the alphabet (e.g., is the name closer to the beginning or the end). For longer lists (such as the street names), it should also be determined whether the name is near the beginning or end of its particular letter group (for example, Summer Street would be at the end of the Ss, therefore it would be most efficient to scroll backward to the Ts, and then use the up button to reach "Summer" (the desired street name).) From the experimenter's observations, many of the older participants did not take an optimal approach to selecting names from the list.

Several different approaches were used by participants with the scrolling list interface. In contrast, the character entry interfaces were specifically defined. The only approach that could be used was to enter each letter individually, in the correct order. Perhaps, since this method was more straight-forward, there was less potential for variability based on the minimal decision making required.

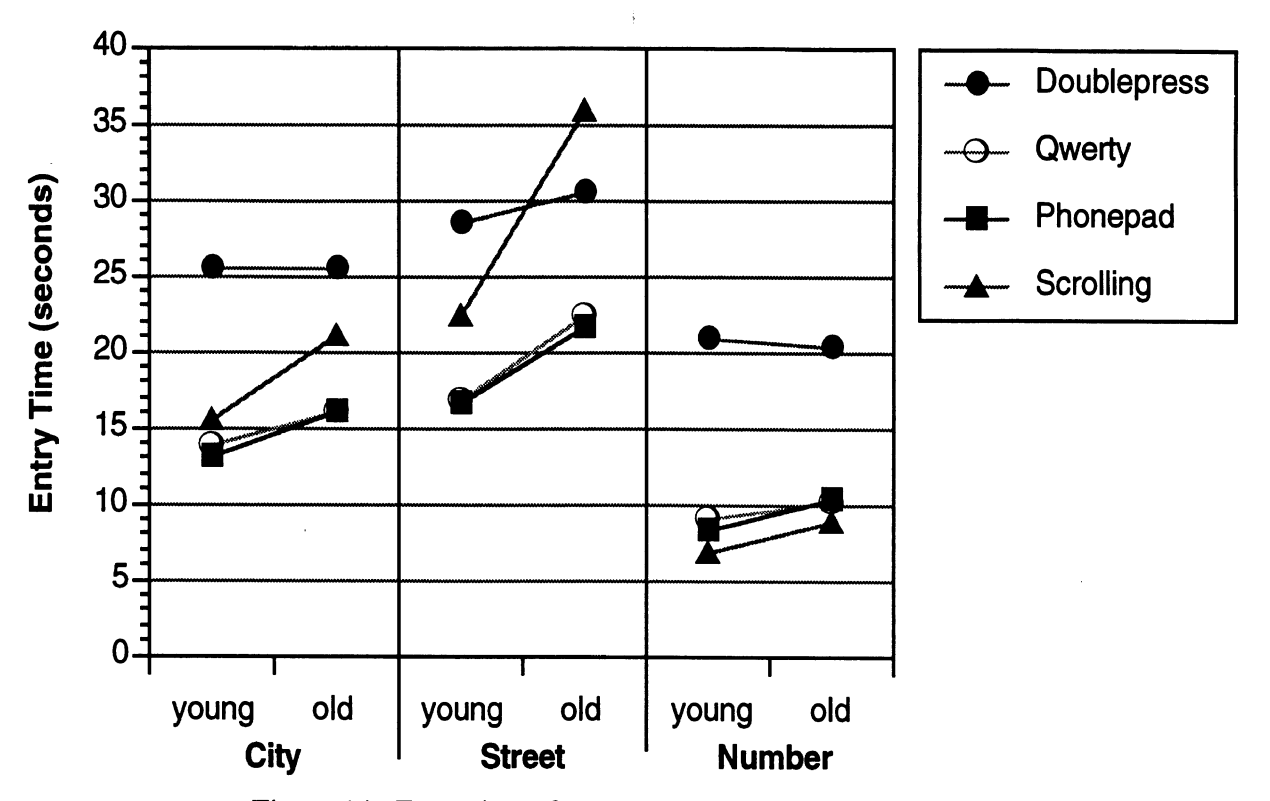

Figure 14. Entry times for each method based on driver age.

# **Did GOMS model predictions of the destination entry task time agree with actual performance data?**

The GOMS model (Card, Moran, and Newell, 1983) defines a person's cognitive structure as having four components: (1) a set of goals, **(2)** a set of operators, (3) a set of methods for achieving the goals, and (4) a set of selection rules for choosing among competing methods for goals. GOMS was originally developed for human-computer interaction analyses in office settings, particularly for evaluating graphical user interfaces. Kieras (1988) described a GOMS analysis as a representation of the "how to do it" knowledge required by a system in order to accomplish the intended task. The top-down approach of constructing a GOMS model is believed to provide a useful tool of analysis throughout system development.

The GOMS model was applied to each of the four destination input methods tested in this study in order to estimate task performance time. The estimated times for various elements of the GOMS analysis were based on estimates provided in Olson and Olson (1990), or derived from operations (based on Hicks' Law and Fitts' Law) described in the Model Human Processor (Card, Moran, and Newell, 1983). The GOMS models developed for each method are provided in Appendix G.

As shown in Table 3, the GOMS model was not very accurate at predicting the times for the character entry systems. Data on actual system response time may have improved the accuracy of the GOMS predictions. Although the time estimates were not exact, the GOMS

model was able to correctly rank the character entry methods in order of their entry speed. This could be helpful for initial design evaluations.

The GOMS prediction for the scrolling-list-method entry time was excessively high, probably resulting from an overly generous estimation of the mental time required to press a scrolling button. Also, it was difficult to estimate an average time for the scrolling method, because the entry time depended on the location of the name in the list.

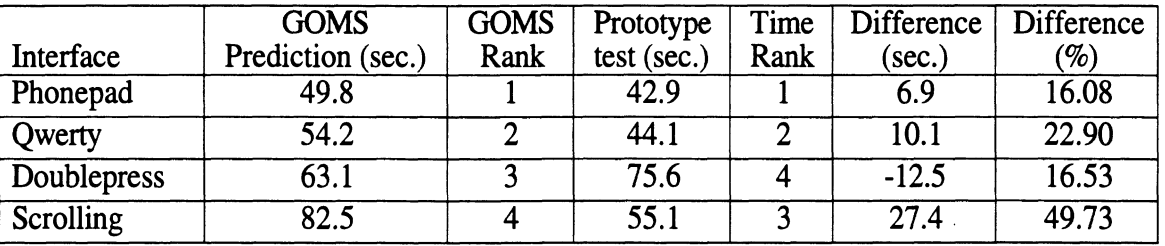

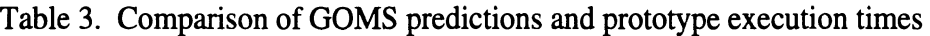

## **Was steering performance in a simulator affected by concurrent entry of destinations?**

The driving performance was measured by the standard deviation of the steering error (deviation from the center of the lane). Steering-error data were given in the form of pixels. The road lane image was 305 pixels wide at the point where drivers were supposed to focus. Assuming an average lane width of 10 feet, this corresponds to approximately 30 pixels per foot as the lane-deviation conversion factor.

The baseline driving data were collected during a two minute trial at the beginning of the experiment. Figure 15 illustrates that the standard deviation of steering error was much greater . when using the destination entry systems than when driving only. There were significant main effects on driving performance due to age and system (the baseline condition was considered one of the systems). This difference was particularly evident for the Qwerty system. The standard deviation of the steering error was 37 pixels (an average deviation of more than a foot beyond the lane boundary) for older drivers, but only 21 pixels for younger drivers. The older driver error was partly attributable to the small size  $(1 \text{ cm } x \text{ } 1 \text{ cm})$  of the letter/number buttons. Some of the older drivers experienced difficulty using the smaller touchscreen buttons (sometimes they didn't have their fingers correctly positioned on the button). (The difference in Qwerty entry time between older and younger drivers was relatively small compared to the other interfaces.) Therefore, it appears that identifying and pressing the smaller, closely spaced buttons was more demanding for older drivers. To compensate for this difficulty, more attention was devoted to the destination entry task, and driving performance suffered.

While it varies with the task, the standard deviation of lateral position is typically one foot or less in actual driving. In this experiment, values exceeded one foot in several cases. This

may be attributable to the lack of auditory feedback provided by the driving simulator. Perhaps auditory cues (the sound of squealing tires, rumble strips, etc.) indicating major lane deviations would have helped drivers realize their lane status and inspired them to pay more attention to the driving task. Since there was no penalty for driving off the road, drivers probably focused more of their attention on the destination entry system than would likely be the case if they were actually driving in traffic.

Overall, there was no significant main effect on driving performance due to the interface type (excluding the baseline driving condition). The only significant difference between interfaces was for the Qwerty versus the phonepad (Fisher PLSD, p=.046), and this resulted from the effect of the older drivers. In general, participants drove much worse on the simulator when they were concurrently using the destination input interface than when the only task was driving.

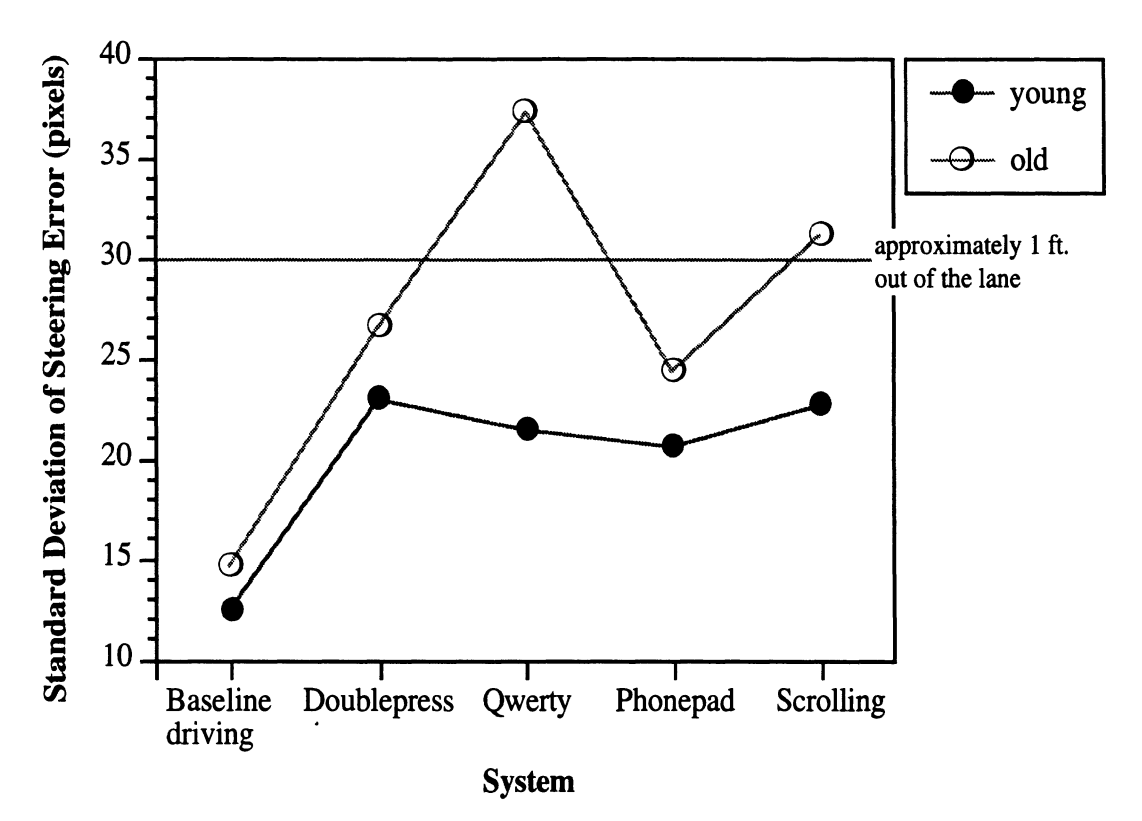

Figure 15 Driving simulator performance based on the average variance of steering error.

#### **How did the destination input interface methods compare regarding errors?**

There were a variety of common errors made by participants when using the destination input systems. For each system, a total of 384 entries (each component of a destination) were made. Errors made using the character entry methods were classified into three categories. (See Table 4.) The percentage of errors was determined by the number of destination components in which an error was made. Entering the wrong character (letter or number) was the most common error. This typically resulted in the need to use the delete key. **As** noted earlier, the trials during

which letters were deleted were excluded from performance time analysis. Efforts were made to preserve as much of the data as possible. In some cases, after making a mistake, participants deleted everything and started from the beginning of the address entry. If a full, correct entry was made following an error, it was included in the analysis. Errors were occasionally made where the wrong item of the destination was entered. This should not be considered a factor of the interface design, because the destination presentation and entry order was identical for all four systems. The final error type involved the scrolling screen for name selection (when a duplicate four-letter combination was entered). Occasionally, participants went too far in the list or scrolled in the wrong direction.

Wrong-character-errors were highest (34 errors, affecting 8.9 percent of component entries) for the doublepress method. Errors could result from pressing the wrong main button, or pressing the wrong individual button. The Qwerty method resulted in 28 errors. Based on the experimenter's observations, these typically occurred from the accidental activation of adjacent buttons due to the small button size (for example, inadvertently pressing the "Q" instead of the "A"). The phonepad interface had the least number of wrong character errors (21).

The scrolling-direction errors should have been similar for the doublepress and Qwerty methods because the screen content and layout was the same. However, the doublepress had twice as many errors (14) as the Qwerty interface. Scrolling-direction errors with the phonepad system were slightly fewer (6), which was reasonable because participants were only given the names that matched the four-number code that they entered, and therefore had fewer from which to choose.

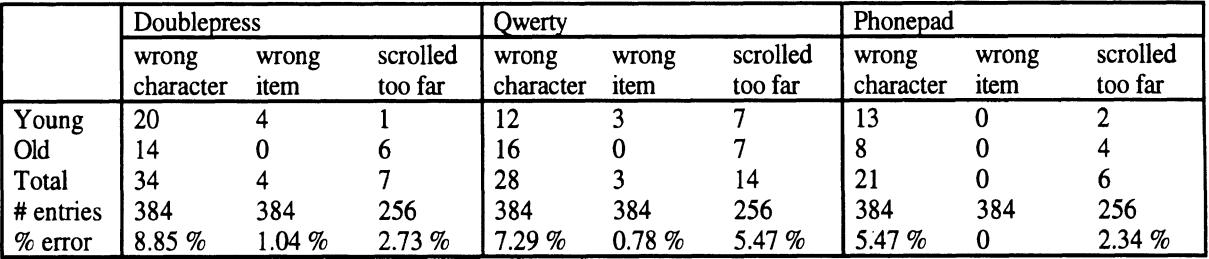

Table 4. Errors made using the character entry methods.

Errors made using the scrolling list system were not directly comparable to the character entry systems. Participants used many different approaches for selecting the correct name, therefore it was difficult to classify errors, since everyone eventually found the correct place in the list and selected the correct name. **An** error with the scrolling list system was defined as a counterproductive movement (going too far forward or backward or up or down, and then having to retrace the activity back to the desired location).

The counterproductive movements are listed in Table 5. Errors in moving forward or backward alphabetically are indicated as "A-Z" errors. Up or down errors are those resulting **hm** scrolling line by line using the arrow buttons (see Figure 6). Nearly 24 percent of the name entries were affected by alphabetic scrolling (going forward or backward) errors. Older participants were more prone to this (37 errors) than younger participants (24 errors) and this may have lead to the longer entry times of older participants when using the scrolling list system. Errors in scrolling up and down (hie by line) were less frequent (12.5 percent). Only two errors were made when entering the address number.

|           | A-Z button error | up/down button error | wrong digit |
|-----------|------------------|----------------------|-------------|
| Young     |                  |                      |             |
| Old       | っっ               |                      |             |
| Total     |                  | 32.                  |             |
| # entries | 256              | 256                  | 128         |
| $%$ error | 23.83%           | 12.50 %              | $.56\%$     |

Table 5. Errors made using the scrolling list method

## **Which interface design did drivers prefer?**

There was no significant preference for a particular destination input method. (See Table *6.)* The phonepad interface received the most first choice rankings (7 out of 16). However, it had a bimodal distribution. Five participants ranked it as their last choice. It is apparent that preference data from a much larger pool of subjects would be necessary before significant preference inferences could be made.

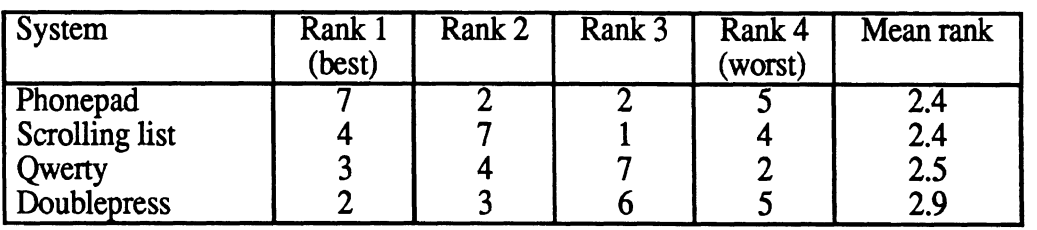

Table 6. Ranked preferences for the destination input methods  $(n = 16$  drivers)

#### **How difficult did drivers perceive the destination input task to be?**

The mean difficulty ratings for the normal driving tasks and destination input tasks are shown in Figure 15. The difficulty ratings range from 1 (not at all difficult while driving) to 10 (extremely difficult to do while driving). For a complete description of the questions for which the ratings were given, see Appendix C. The average difficulty for a conventional task was 3.9. The most difficult of the tasks examined was reading a map while driving. This was also rated higher in difficulty than any of the destination input related tasks. There was no significant difference in perceived difficulty between the destination input methods. (See Figure 15.) On

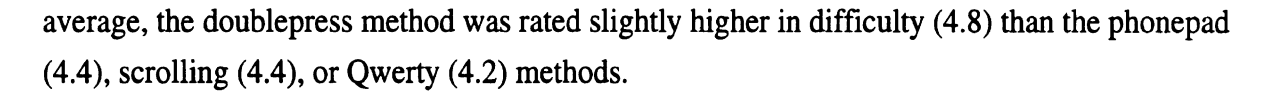

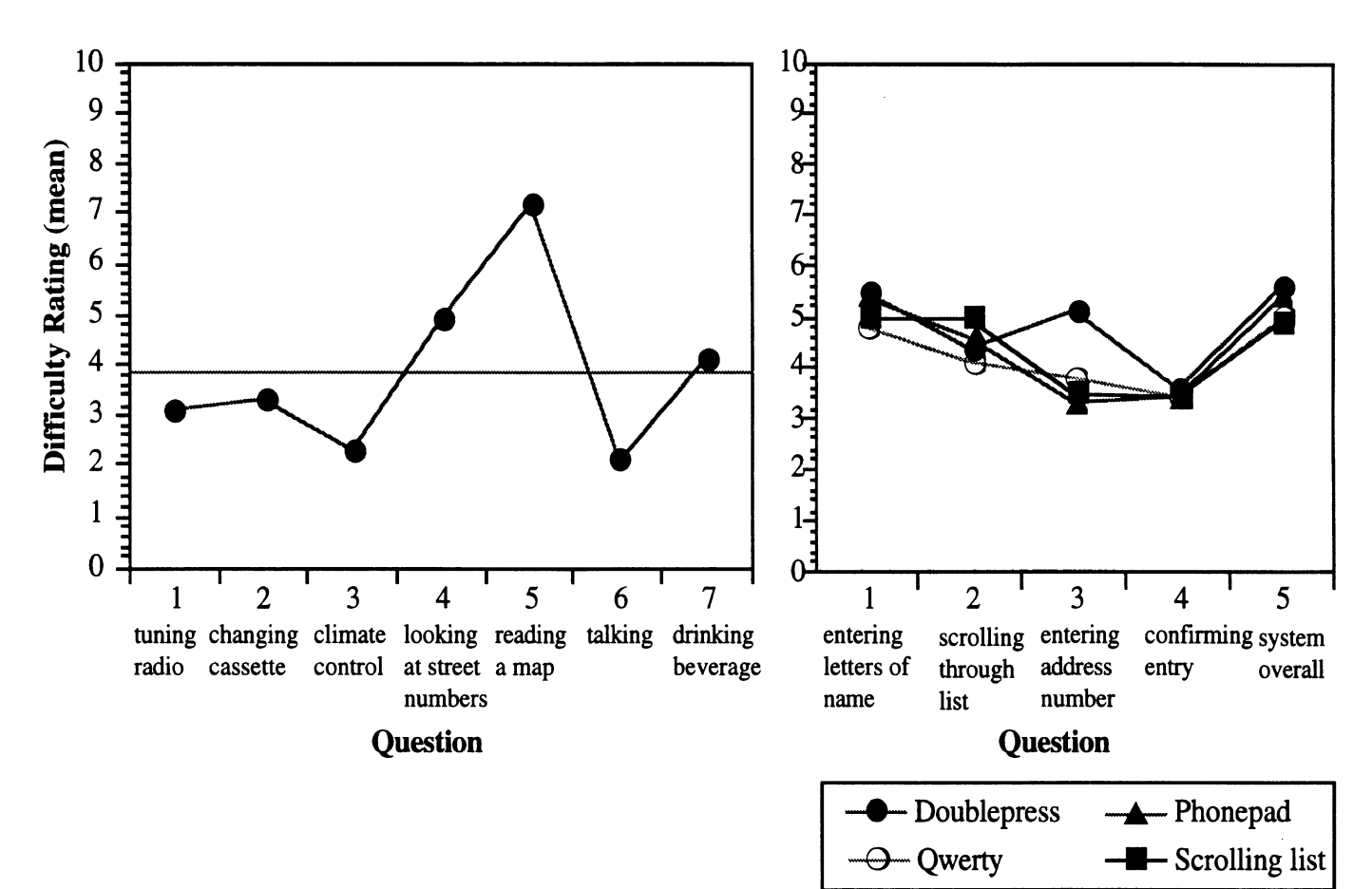

Figure 15. Difficulty ratings for various conventional and destination input tasks while driving.
This experiment demonstrated that drivers could effectively use four different methods for entering a destination into a navigation/route-guidance system. Response times recorded by the prototypes indicated that the doublepress system for destination entry would require the longest entry time. The Qwerty and phonepad interfaces (both single button character entry systems) would result in the quickest destination entry.

For the estimation of general, destination-entry times, the GOMS model predictions were moderately effective. The GOMS model was able to predict the rank order for times involving the character entry interface. The model may also serve as an effective tool for evaluating the effects of button size, location, and quantity on destination-entry time (based on modifications to the Find and Point elements). This could be helpful for preliminary interface evaluations. Unfortunately, the GOMS model is intended for single-task activities, and would be less applicable to estimating times for systems used while driving.

There were several factors that affected destination-entry time. The driving status (whether parked or driving while using the system) had an effect on entry time. The increased time needed to enter a destination while driving was particularly evident when using the scrolling list method to select a city or street name. The age of drivers also affected the destination-entry time. Older drivers required much more time than younger drivers to enter a name from a long list using the scrolling method. The doublepress system was least affected by the age of a driver, as well as the driving status during entry.

Errors using the character-entry interfaces were the lowest for the phonepad method, followed by Qwerty, and highest using the doublepress method. Errors for the scrolling list method were defined differently, and indicated that counterproductive movements were made in nearly one-fourth of the entries. Although learning and practice effects were not examined in this experiment, it appeared that the learning procedure for the scrolling list interface would likely be different than that for the character entry systems, as many strategies could be used to eventually reach and enter the desired name using the scrolling list method. In order to efficiently use the scrolling list interface, a driver must adopt a strategy for reaching a desired name from a potentially long list of candidates. This activity appeared to be more difficult for older drivers. In contrast, the strategy for using the character entry interfaces was more defined. It would be interesting to see how drivers interact with the different systems after using them over a longer period of time.

Participants were more likely to drive out of a lane on a driving simulator when entering a destination than when actually driving. Older drivers experienced large lane deviations when using the Qwerty destination interface while driving the simulator. This was believed to result

31

partly from the smaller button sizes and greater number of individual buttons from which to choose. The lane deviations recorded by the driving simulator demonstrate that the destination entry task distracts from driving attention. To gain more reliable data, an enhanced simulator should be used. Auditory cues signaling lane deviations would probably help keep drivers' attention on the driving task and better represent their behavior in an actual driving environment. An incentive system may also help inspire participants to more realistically devote attention to the driving task (Allen, Stein, Rosenthal, Ziedman, Torres, and Halati, 1991).

Although the simulator used in this experiment ultimately functioned more as a tracking device, it was still apparent that using the destination input systems while driving required attention that was taken away from the driving task. A more realistic simulator or field studies would better indicate whether drivers are capable of effectively shifting their attention based on the demand of the driving situation. Wierwille et. al, (1989) reported that for the navigation task itself, drivers were capable of properly focusing their attention on the driving task when it became more demanding. The destination input task is considered one of the "pre-drive" tasks by the TravTek project, which implies that it is more demanding than using the basic navigation information while driving. The lack of consensus on what, if any, tasks should be limited to "pre-drive" activities suggests that laboratory and field tests should be conducted to further address this issue. Based on this study, it appears that entering a destination while driving would negatively affect driving performance.

Participants in the study perceived the destination-entry task to be only moderately difficult. On a 10-point scale (with 10 being extremely difficult), the average difficulty of the related activities of the entry task was given a rating of less than 5. The perceived difficulty ratings for entering a destination while driving were only slightly higher, on average, than for several tasks sometimes performed while driving. The limited number of participants in this study did not express a clear preference for either of the four destination input methods tested.

The comparison of the four destination interface methods identified several human factors issues that were compromised depending on the interface design. For the character entry methods, entry time was shortest for the methods that required only one button press per letter entry. This was supported by both the actual data and the **GOMS** analysis. Unfortunately, the use of a single button press required compromising other human factors principles. For the Qwerty method, the button sizes (1 cm x 1 cm) were much smaller, due to the need to fit 36 buttons onto the small screen. The reduced button size was particularly a problem for older drivers (especially while driving the simulator).

The phonepad design had a moderate button size, but provided less direct feedback regarding the city and street name entries, because entries were actually made as numbers. In contrast, the doublepress method provided good feedback and button sizes, but required twice as

32

many button presses, resulting in a much longer time required for destination entry. The effective use of the phonepad method demonstrated a potential interface option that could be used in after-market systems that lack a touchscreen. Additional tests to examine the control of other features of a navigation/route-guidance system would be necessary before considering this option further.

It was difficult to make a recommendation for one particular destination input method based on this study, given the tradeoffs previously mentioned. An interesting point to consider when determining an input method is the ability (or inability) of older drivers to use the system. Older drivers had a particularly difficult time using the Qwerty method while driving, most likely due to its small button size. They also had a difficult time deciding how to efficiently use the scrolling list method.

This experiment only examined entry methods utilizing a touchscreen as the input device. Furthermore, the effects of wearing gloves and variations in vehicle dynamics (e.g., cars versus trucks) on touchscreen usability were not examined. Control of the system through other methods may be more effective. This study showed that all four of the methods examined were usable by drivers. Efforts should be made to have a destination entry method that is easy and convenient to use, to encourage frequent use of a navigation/route-guidance system. If the destination input method is too complicated or inconvenient, the entire system may go unused and the potential benefits will not be realized.

 $\mathcal{A}^{\mathcal{A}}$ 

 $\hat{\mathcal{A}}$ 

#### **References**

- Allen, R.W., Stein, A.C., Rosenthal, T.H., Ziedman, D., Tones, J.F., and Halati, A. (1991) *A Human Factors Study of Driver Reaction to In-Vehicle Navigation Systems (SAE paper* 91 1680). Warrendale, PA: Society of Automotive Engineers.
- Antin, J.F., Dingus, T.A., Hulse, M.C. and Wierwille, W.W. (1986). *Human Factors Test and Evaluation of an Automobile Moving-Map Navigation System, Part II Methodological Issues - Effectiveness, Efficiency, and Strategy (IEOR Department Report 86-04),* Blacksburg, VA: Virginia Polytechnic Institute and State University, Department of Industrial Engineering and Operations Research.
- Borcherts, R. (1992). Personal communication during a University of Michigan IVHS Speaker Series. September 24, 1992.
- Card, S.K., Moran, T.P., and Newell, A. (1983). *The Psychology of Human-Computer Interaction,* Hillsdale, NJ: Lawrence Erlbaum Associates.
- Coleman, M.F., Loring, B.A., and Wiklund, M.E. (1991). User Performance on Typing Tasks Involving Reduced-Size, Touch Screen Keyboards., *Vehicle Navigation and Information Systems Conference Proceedings (VNISPI),* New York: Institute of Electrical and Electronics Engineers, 534-549.
- Dingus, T.A., Antin, J.F., Hulse, M.C., and Wierwille, W.W. (1986). *Human Factors Test and Evaluation of an Automobile Moving-Map Navigation System, Part I Attentional Demand Requirements* (IEOR Department Report 86-03), Blacksburg, VA: Virginia Polytechnic Institute and State University, Department of Industrial Engineering and Operations Research.
- Dingus, T.A., Antin, J.F., Hulse, M.C., and Wierwille, W.W. (1988). Human Factors Issues Associated with In-Car Navigation System Usage, *Proceedings of the Human Factors Society-32nd Annual Meeting,* Santa Monica, CA: Human Factors Society, 1448-1450.
- Dingus, T.A., Hulse, M.C., Krage, M.K., Szczublewski, F.E. and Berry, P. (1991). A Usability Evaluation of Navigation and Information System "Pre-Drive" Functions, *Vehicle Navigation and Information Systems (VNIS'91), New York: Institute of Electrical and* Electronics Engineers, 527-536.
- Federal Highway Administration and Federal Transit Administration (1992). *Intelligent Vehicle-Highway System (IVHS) Projects in the United States.* Washington, DC: U.S. Department of Transportation.
- Fleischman, R.N., Carpenter, J.T., Dingus, T.A., Szczublewski, F.E., Krage, M.K., and Means, L.G. (1991). Human Factors in the TravTek Demonstration Project: Getting Information to the Driver, *Proceedings of the 35th Annual Meeting of the Human Factors Society,* Santa Monica, CA: Human Factors Society, 1115-1119.
- Green, P. (1992). *American Human Factors Research on In-Vehicle Information Systems*  (Technical Report UMTRI-92-47) Ann Arbor, Michigan: The University of Michigan Transportation Research Institute.
- Green, P. and Olson, A. (1989). *The Development and Use of the UMTRI Driving Simulator*  (Technical Report UMTRI 89-25) Ann Arbor, Michigan: The University of Michigan Transportation Research Institute.
- Kames, A.J. (1978). A Study of the Effects of Mobile Telephone Use and Control Unit Design on Driving Performance. IEEE Transactions on Vehicular Technology, **VT-27 (4),**  282-287.
- Kieras, D. (1988). Towards a Practical GOMS Model Methodology for User Interface Design. Chapter **7.** in M. Helander (ed.) Handbook of Human-Computer Interaction, New York: Elsevier Science Publishers.
- Krage, M.K. (1991). The TravTek Driver Information System, Vehicle Navigation and Information Systems Conference Proceedings (VNIS'91), New York: Institute of Electrical and Electronics Engineers, 739-748.
- Olson, J.R. and Olson, G.M. (1990). The Growth of Cognitive Modeling in Human-Computer Interaction Since GOMS. Human-Computer Interaction, **5** (2&3), 221-266.
- Walker, J. Alicandri, E., Sedney, C., and Roberts, K. (1991). In-Vehicle Navigation Devices: Effects on the Safety of Driver Performance, Vehicle Navigation and Infomation Systems (VNIS'91), New York: Institute of Electrical and Electronics Engineers, 499-525.
- Wierwille, W.W., Hulse, M.C., Fischer, T.J., and Dingus, T.A. (1988). Strategic Use of Visual Resources by the Driver While Navigating with an In-Car Navigation Display System (SAE paper 885180), Warrendale, PA: Society of Automotive Engineers.

**LEWISVILLE** 

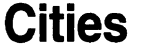

**ALBANY** ALLENDALE ANDREWS ATHENS AUGUSTA AURORA BEDFORD **BENNETT BENTON** BLOOMFIELD **BOSWELL** BREMAN BRIDGEPORT BRIMFIELD BURROWS **CAMBRIDGE CARMEL** CARWOOD **COLLINS** DALE DANVILLE DUGGER EDGEWOOD ELMWOOD ELROD FAIRMOUNT FARMLAND FOWLER FRANKLIN FRANKTON FREMONT GREENDALE **GREENFIELD GREENTOWN GREENWOOD** HAMILTON HAMMOND **HARTSVILLE HIGHLAND** JAMESTOWN **JASPER** KINGSLAND KNISGHTSTOWN LARGO **LAWRENCE** 

LINDEN **MIDDLEBURY MITCHELL MOORESVILLE MURRAY** NEWBURG NEWMAN NEWPORT OSGOOD **OSSIAN** PARAGON PARKER **PIKEVILLE PITTSBURG** PORTAGE **RAMSEY REMINGTON** RICHMOND **ROCKVILLE** SALEM **SEYMOUR SHELBURN SPENCER SULLIVAN THORNTOWN TREATY** UNDERWOOD UPLAND VERNON WALLACE **WALTON** WATERFORD **WHEELING** WILLIAMS **WILLIAMSBURG** 

# **Streets**

ABBOTT ABERDEEN ABINGTON ADA ADAMS **ALDRICH** ALFRED ALGER

ALGOMA ALGONQUIN ALSDORF ALTON AMAERST AMBER ANDERSON ANDREA ANDREW ANN APACHE APOLLO APPLE RIDGE APPLE TREE APPLEWOOD ARBOR ARCADIA ARC ARDEN ARLENE ARLINGTON ARROWHEAD ASH **ASHLEY** ASTOR ATLANTA ATTWOOD AUDUBON AVERILL AVON BABBIT **BAILY** BAKER **BALDWIN BALFOUR** BALLARD BALZER BANCROFT BANGHART **BARCLAY** BARKER BARNARD **BARON** BARTON **BASS** BASSET BATES **BAYSHORE** 

BAYVIEW BAYWOOD **BEAL** BEAUMONT BEAVER BEDFORD **BEECH** BEECH RIDGE BEFORD BELMONT BENJAMIN BENNETT **BENNINGTON BENSON BERKLEY BERKSIRE BERRY BERWICK** BEULAH BlBER BILLWOOD **BILTMORE** BIRCH BIRCH ROW **BIRCHWOOD BISHOP** BLACK **BLACKBERRY** BLAKE **BLANCHE BLOOMFIELD** BLOSSOM BLUE RIDGE BLUE RIVER **BOGART BOGUE BOLLEY** BONITA BONNET BOSTON BRAD BRADFORD **BRADLY** BRAEBURN BRAMAN BRAMBLE **BRETTON BRIARCLIFF** BRIGHTON

BROOK **BROOKFIELD BROOKLAND BRUCE** BURCHAM BURCHFIELD **BURGUNDY** BURNING BUTLER **BUTTERFIELD BUTTERNUT BYRNES** CABOT **CADE** CADILLAC **CADY** CAHILL CAMBRIDGE N. CAMBRIDGE S. **CAMELOT** CAMEO CAMP CAPITOL **CARDIFF CAREY CARLTON** CASE **CATHERINE** CAVANAUGH CAWOOD CEDAR **CEDARBROK** CEDARHILL **CENTER CHARLES CHARLESTON CHARLOTTE CHERRY** CHERRY HILL CHERRYLAND CHERRYWOOD **CHESTER** CHIPPEWA **CHRIS CHRISTANCY** CIRCLE E. CIRCLE W. CLARE CLAREDON

CLARK **CLAYBORN CLAYTON** CLEO CLEVELAND CLIFFORD CLIFTON **CLINTON** CLIPPERT **COLBY** COLEMAN COLLEGE **COLLINGWOOD COLLINS COLONY** COLORADO COLUMBINE **COMMUNITY CONCORD CONGRESS CONNERS** CONRAD **CORNELL COTTAGE COVINGTON COWLEY** COX CRANBROOK CREST **CRESTON** CRESTWOOD **CROWN CULLOUGH CULVER CUMBERLAND CURRY CYNWOOD CYPRESS** DAFT **DAGGOTT DAHLIA DAISY DAKIN** DANVURT DARBY **DARLINGTON DARRON** DAVID DAVIDSON

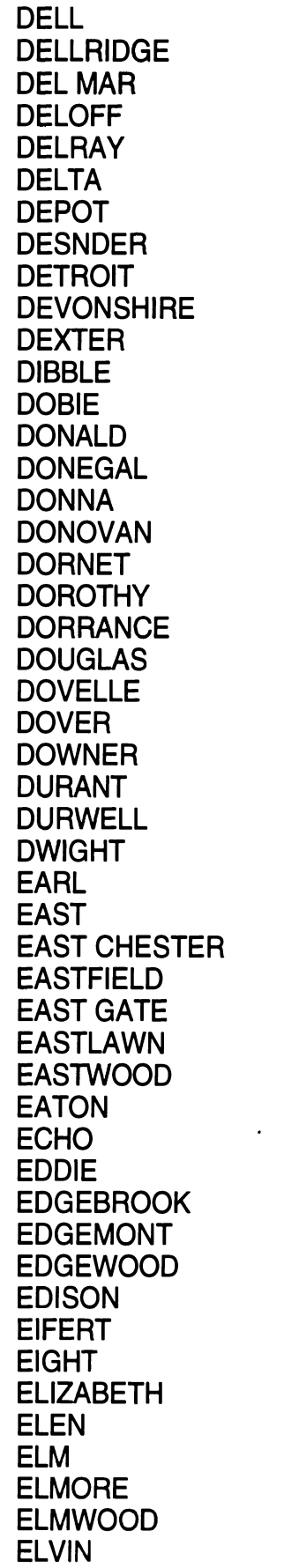

EMERAL EMERSON **EMILY** EUREKA **EVERETT** EVERTTDALE EVERGREEN EXECUTIVE FAIRFAX FAIRFIELD FAIRLANE **FAIRVIEW** FAIRWAY **FAMINGO** FAUNA FELT **FELTON FENTON** FERGUSON FERNWOOD **FERROL FIDELITY FIELDCREST** FIELDING FLAGSTONE FLETCHER **FLORENCE FORBES** FOREBANKS FOREST FOREST HILLS FORREST GLEN FOSTER FOUNTAINE **FRANKLIN** FRANKLYNN FREDFREDERICK FULLER FULTON FAGE GAINSBOROUGH **GALGARY** GALWAY E. GALWAY W. **GARDEN GARFIELD** GARLAND **GARY** GATEWOOD

GENESEE N. GENESEE S. GEORGE **GILBERT GINGER** GLASGOW GLENBROOK BLENBURGNE **GLENCREST** GLENDALE **GLENDEN GLENMOOR GOODRICH GORDON GOSSARD GOULD GRACE** GRAND GRANDELL GRAND RIVER **GRANDVIEW** GRANGER **GRANITE** GRANT **GRANTSBURG** GRAY GREEN **GREENBELT GREENBRIAR GREENCLIFF GREENCREST** GREENCROFT **GREENLAWN GREENMAN GREENOAK GREENVIEW GREENWAY** GREENWOOD **GRISWOLD GROSEBECK GUENTHER GULL GUNSTON HACO** HADEMEN HAGADORN **HALL** HALLENDALE HALLOWAY

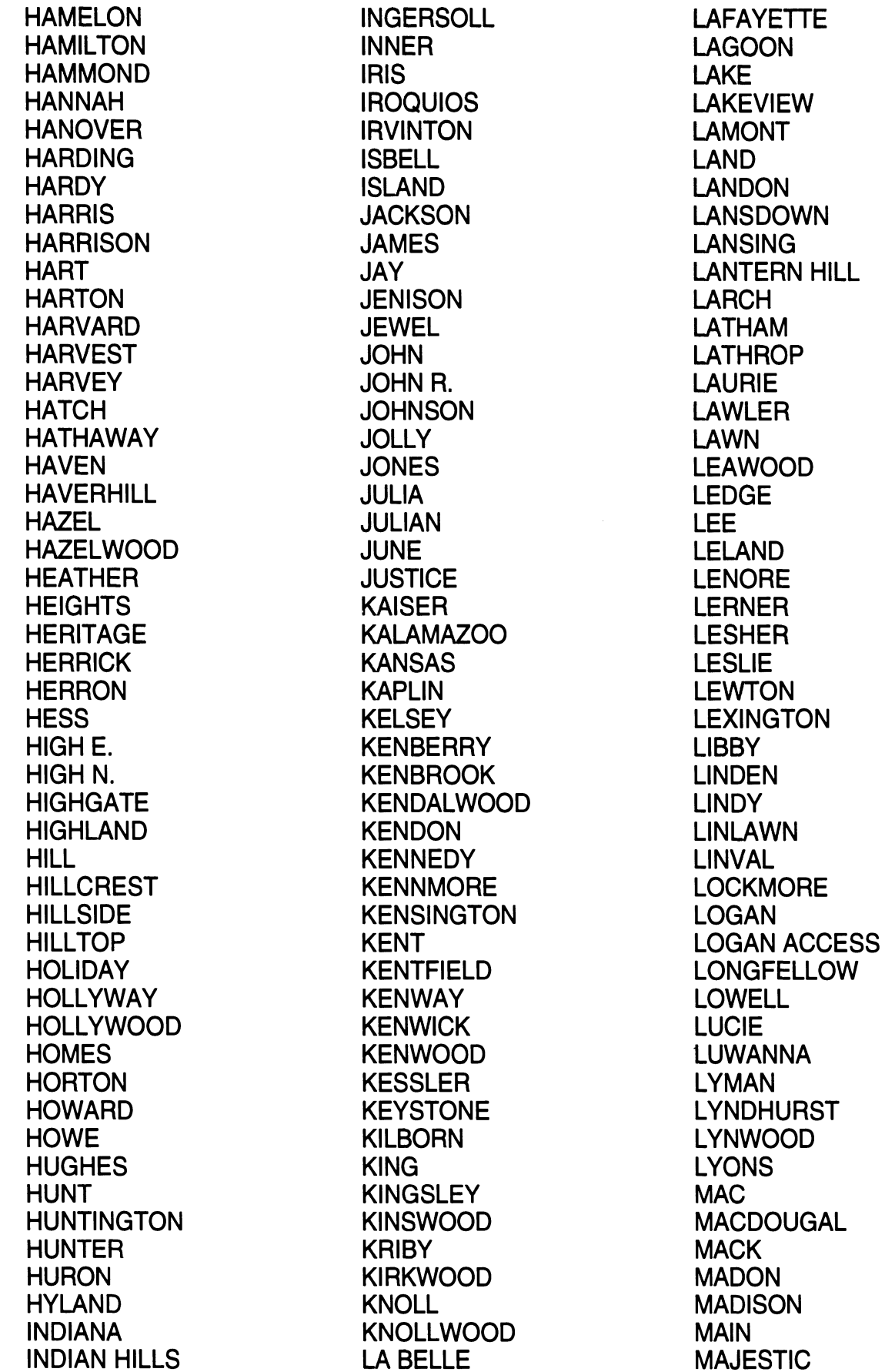

**MULLET** 

MALIBU MALL MANITOU MANOR MANSFIELD MAPLE MAPLEHILL MAPLEWOOD MARBLE **MARGUERITE MARIGOLD** MARION MARSH **MARSHALL** MARTIN **MARTINUS MARY** MARYLAND MAUMEE MAX MAY MAYBEL **MAYCROFT MAYFAIR MAYFIELD** MAYLAND MC KINLEY MEADOW MEADOWBROOK MEADOWDALE **MEADOWLANE MEADOWLEDGE MEADOWVIEW MELODY** MELVIN MERRILL **MERRITT MERRY** MIDWAY MIDWOOD MlLL MILLER **MILLET MOHICAN MONROE** MOORE MOORES RIVER **MORELA** MORGAN

**MUNSON** MUREL MURPHY NAKOMA NAUBINGWAY NAVAHO NELLER NESTOR NEWPORT NORBURN NORMAN NORTH NORTHAMTON NORTH CEDAR **NORTHCREST** NORTHDALE **NORTHGATE NORTHRUP NORTHVIEW** NORTHWARD **NORTHWEST** NORTH WIND NORTHWOOD **NORWICH NOTTINGHAM** NUGGET OAK **OAKCLIFF OAKCREST OAKHILL** OAKLAND **OAKLANE OAKLAWN OAKRIDGE** OAKWOOD **OCHA** OLD CANTON OLD HICKORY OLD MlLL OLD RIVER **OLDS OLIN** ONTARIO ORCHARD ORLANDO **OSBORN OTIS OTTAWA** 

**OTTO OVERLEA** OWEN **OXFORD** PACIFIC PACKARD PALMER PARIS PARK PARKDALE PARKER PARK LAKE PARK LANE PARKVALE PARKVIEW PARKWAY PARKWEST PARKWOOD PEARL PEBBLEBROOK PEBBLESTONE PERCH **PERCKINS PERRY** PERSHING PERSON PETTIS PHEASANT PHILLIPS **PICARDY** PIERCE PIERSON PIKE PlNE PINECREST PlNE DELL PlNE FOREST PINEHURST PlNE RIDGE PlNE TREE PINEWOOD PINGREE PIONEER PLAINFOED PLEASANT GROVE PLEASANT VIEW **PLYMOUTH** POLLARD PONTIAC

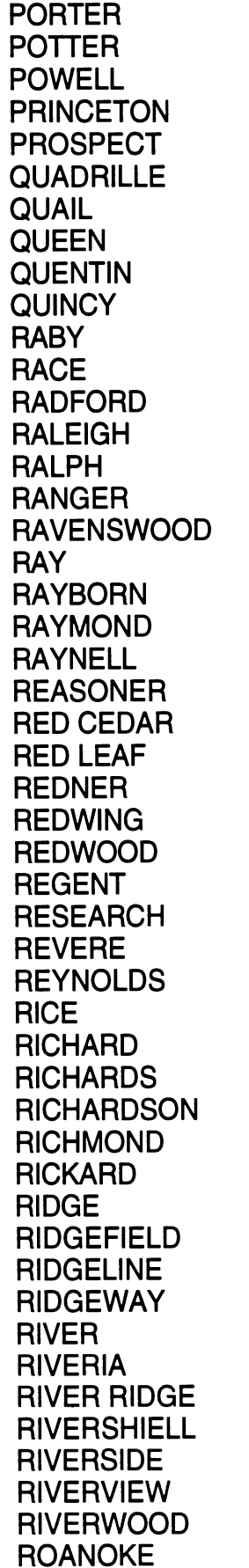

**ROBBINS** ROBERT ROBERTS ROBERTSON ROBINSON ROCKFORD ROE ROSE ROSEDALE ROSELAND ROSELAWN ROSEMARY ROSEMONT ROSEWOOD ROYALE RUSSEL RUTGERS RUTH **RUTHERFORD** SALINE SAGINAW SANDERS **SANDHILL** SANDHURST **SANDLYN** SAND PIPER SANFORD SCHAEFER **SCHOOL SCHULTS SCIENCE SCOTT SENATE SENECA SEYMOUR SHAKER SHANNON** SHAW N. SHAW S. SHAW LANE SHAWNEE **SHEFFER SHEFFIELD SHELDON SHERIDON SHERWOD SHIAWASSEE SIDNEY SKYE** 

SKYLINE **SKYWAY** SMITH **SMITHFIELD SOMERSET SORAN SOUTH SOUTHBROOK SOUTHFIELD SOUGTHGATE SOUTHLAND SOUTHWOOD SPARROW** SPRUCEWOOD **STABLER** STADIUM **STAFFORD STARWICK STILLMAN STILLVALLEY** SILLWELL STIRLING **STONECRAFT STONEGATE STONELEIGH STONERIDGE STONEWOOD STRATFORD** SUMMERVILLE SUMMIT **SUNSET** SUPERIOR **SUSSEX** SWEET **SYCAMORE SYLVESTER** TACOMA TAFT **TAHOE** TAMARACK TANGLEWOOD TAYLOR **TECUMSEH** TEMPLE **THEO THEODORE** THOMAS E. THOMAS W. **THOMPSON** 

第四 鐵路 一峰

**TORRANCE TOURAINE** TOWER **TOWNER TOWNSEND** TROWBRIDGE TULANE TULIP TURNER **UNIVERSITY** UPTON VALLEY VALLEYVIEW **VANCE** VASSAR VERMONT VICTOR **VIKING** VINE VIRGINIA WABASH WABEEK WADSWORTH N. WADSWORTH S. **WAGNER WALNUT** WALNUT HEIGHTS **WALSH** WALTON **WARDCLIFF** WARDELL **WARREN** WASHTENAW **WAVERLY** WAYBURN **WAYCROSS** WEGER **WELLINGTON WESLEY WEST WESTBURY WESTCHESTER WESTERN** WESTFIELD **WESTGATE** WESTMORELAND WESTMOUNT **WESTON WESTVIEW** 

WESTWOOD **WEYMOUTH** WHISTLER WHITE HILLS WHITE OAK WHITE POND WHITMAN WILDWOOD WILLARD **WILLIAM** WILLIAMS WILLIAMSBURG **WILLIAMSON WILLOW** WINDSOR **WINSTON** WINTER CREST **WISCONSIN** WOOD **WOODBINE WOODBURY** WOODCRAFT **WOODCREEK** WOODGATE WOODHAVEN WOODINGHAM WOOD ISLAND WOODLAND WOODLAND PASS WOODLAWN WOODMER WOODROW WOODRUFF WOODVIEW **WOODVILLE** WOODWORTH **WORDEN** WYCKHAM YORK YORKLEIGH YORKTOWN **YOUNG** YUNKER

 $\sim$   $\sim$  $\hat{\mathcal{A}}$ 

 $\mathcal{L}^{\text{max}}_{\text{max}}$  $\hat{\mathcal{A}}$ 

 $\ddot{\phantom{0}}$ 

## **Appendix B** - **Destinations Entered by Participants Doublepress A** - **Z SCROLL**

**MITCHELL** MITCHELL (Practice trials are NEWPORT<br>
2865 LEXING TON shown in italics.) 7754 KENN

HAMMOND 1180 SEYMOUR

**VERNON** 2297 WESTGATE

**ROCKVILLE** 2290 DOVER

ATHENS 1329 ROSELAND

BEDFORD 3580 LOGAN

**RICHMOND** 3170 MEADOWLANE

**FAIRMOUNT** 7245 BROOKFIELD

**LEWISVILLE** 5268 CRESTWOOD

#### Qwerty

**CARMEL** 2350 GREENBRIAR

NEWMAN 1658 BENNET

PORTAGE 5378 GRANGER

EDGEWOOD 2895 BERKSIRE

FOWLER 1427 BIRCHWOOD

LINDEN 7795 ARBOR

**SPENCER** 2289 STONEWOOD

JAMESTOWN 6290 ANDREW

**MITCHELL** 1226 FAIRLANE

7754 KENNMORE

DANVILLE 4692 BABBIT

**FRANKTON** 5529 RADFORD

**HARTSVILLE** 1988 SOUTHWOOD

**LAWRENCE** 2865 COLLINS

**RAMSEY** 1490 FLETCHER

**PIKEVILLE** 5673 FAIRVIEW

**NEWBURG** 2389 MILLER

CARWOOD 4385 MAPLEWOOD

#### **Phonepad**

**WALDEN** 9780 MAPLEWOOD

ELROD 2243 MAPLE

DUGGER 8755 NORTHDALE

**BOSWELL** 1694 KENWICK

**COLLINS** 9744 GREENCLIFF

**HIGHLAND** 3761 ANDERSON

**GREENWOOD** 6489 SCHOOL

ELMWOOD 5348 BIRCH ROW

UPLAND 3586 THOMPSON Appendix B - Destinations Entered by Participants

 $\sim$ 

 $\mathcal{L}^{\mathcal{L}}$ 

### **Appendix C** - **Difficulty Survey**

Subject #

This is a list of several tasks you may do while driving. Please rate the difficulty of performing each task while driving. Please use a scale of 1 to 10 where 1 implies not at all difficult and 10 implies that it is extremely difficult to do while driving.

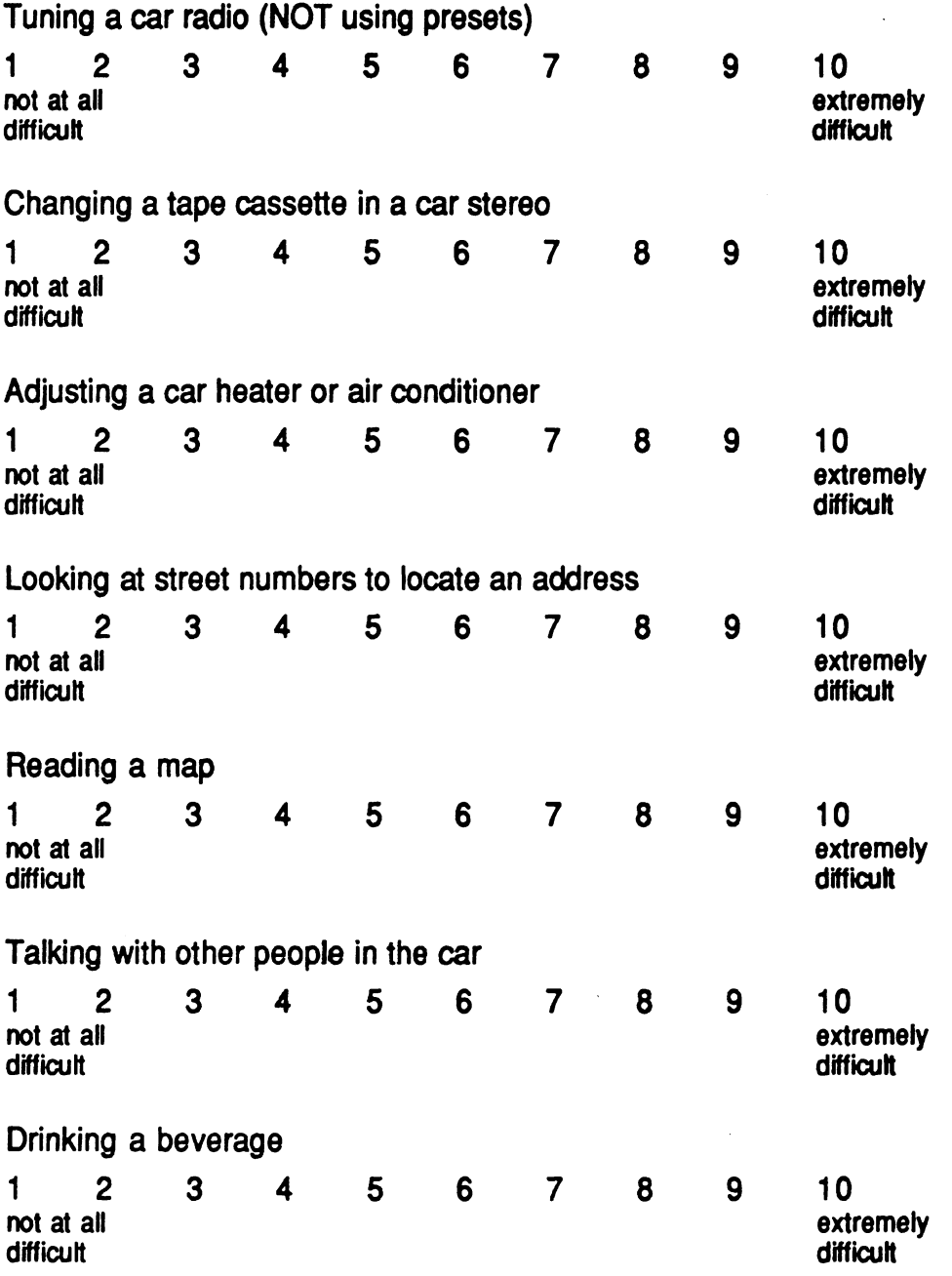

Next there are a few more tasks for you to rate. These involve using the destination input methods you just used WHILE DRIVING. Again, please rate their difficulty from 1 to 10 with 10 being extremely difficult. Please rate the tasks for each of the four systems you used. (A separate sheet is provided for each.)

# **Appendix C** - **Difficulty Survey**

Preference Ranking  $(1 = best to 4 = worst)$ 

Please rate the difficulty of these tasks while driving and using the system shown below  $(1 = not at all difficult, 10 = extremely difficult)$ 

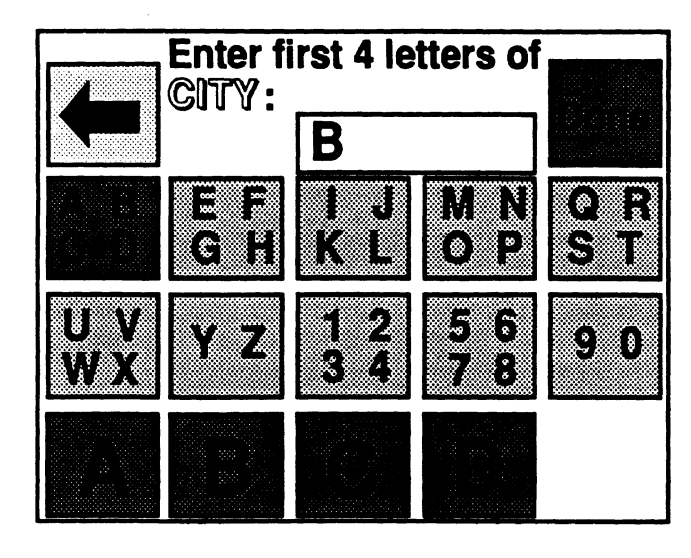

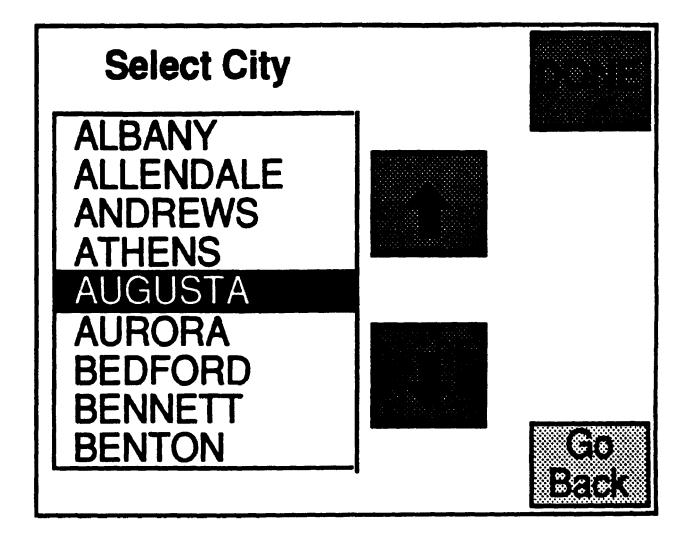

## Entering the letters of a city or street name

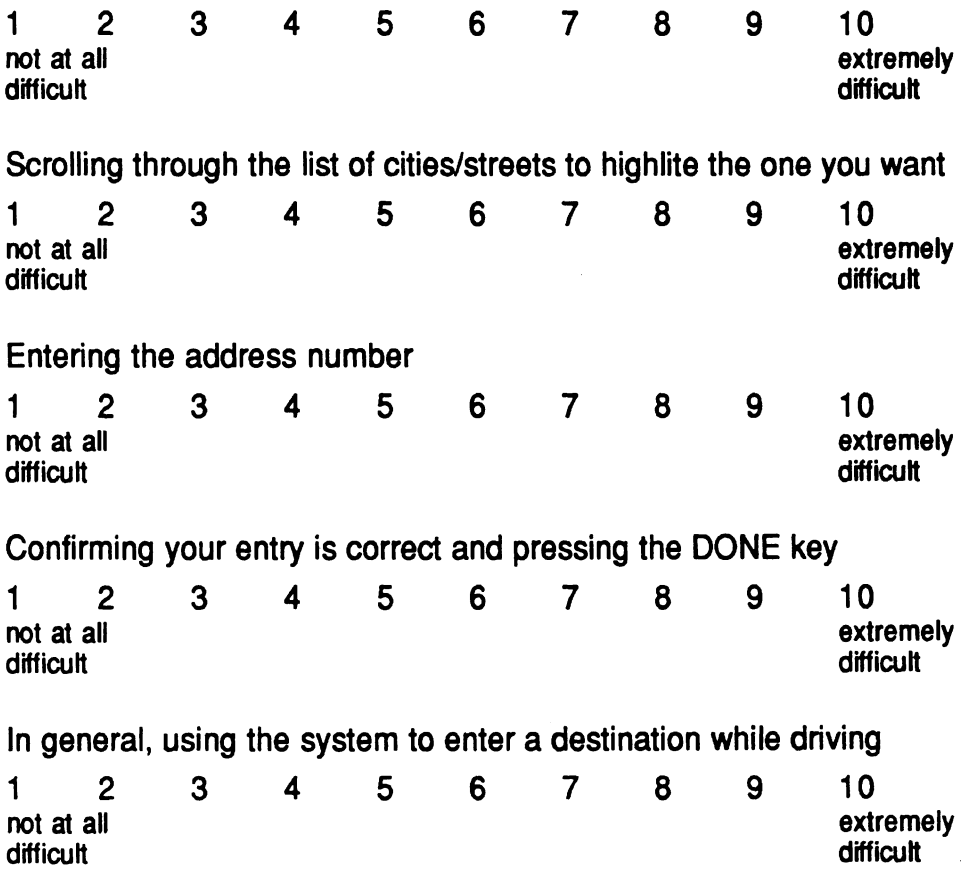

# **Appendix C Difficulty Suwey**

## Preference Ranking  $(1 = best to 4 = worst)$

Please rate the difficulty of these tasks while driving and using the system shown below  $(1 = not at all difficult, 10 = extremely difficult)$ 

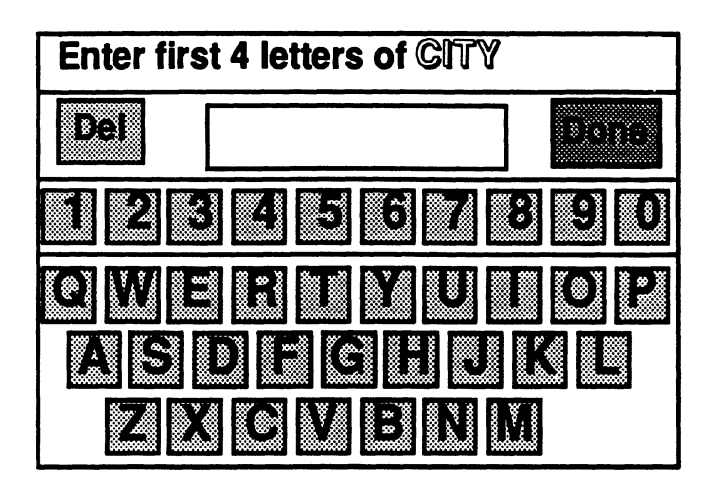

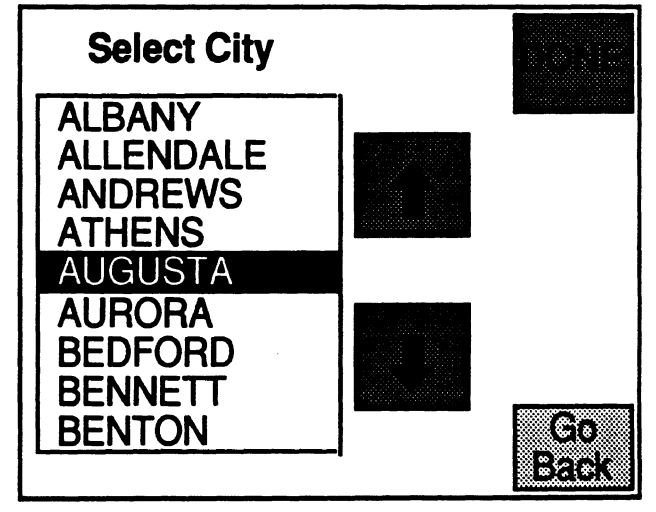

Entering the letters of a city or street name

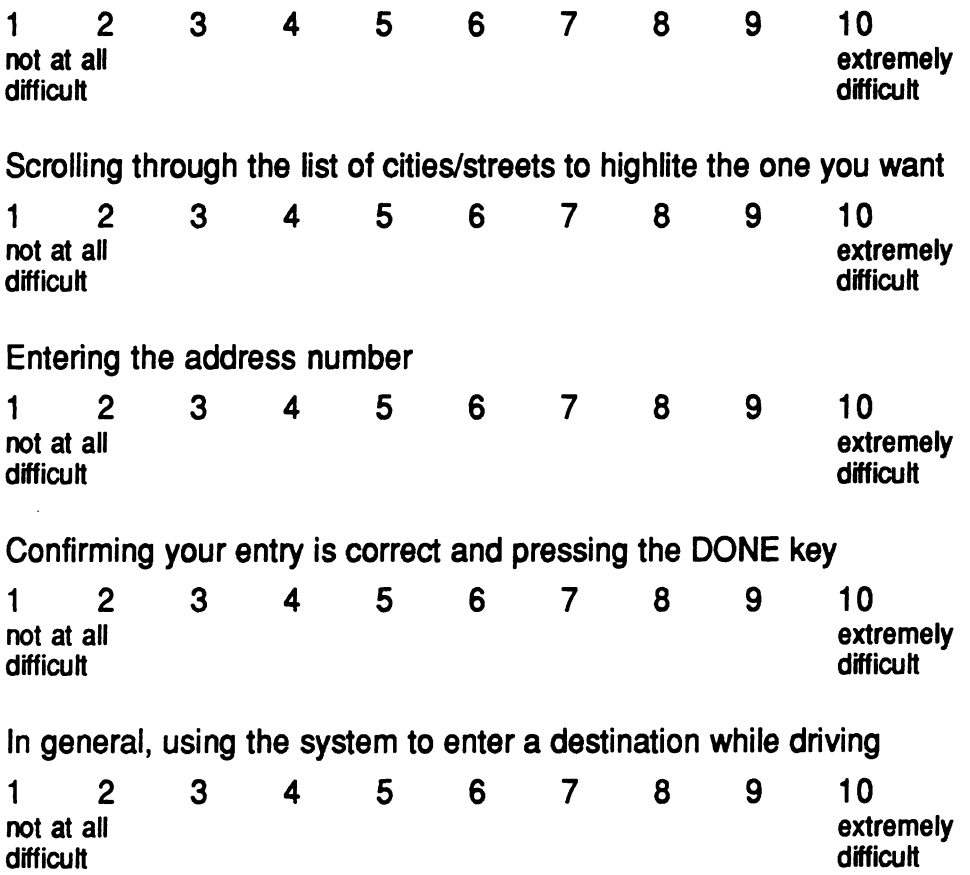

## **Appendix C** - **Dif'ficulty Survey**

Preference Ranking  $(1 = best to 4 = worst)$ 

Please rate the difficulty of these tasks while driving and using the system shown below  $(1 = not at all difficult, 10 = extremely difficult)$ 

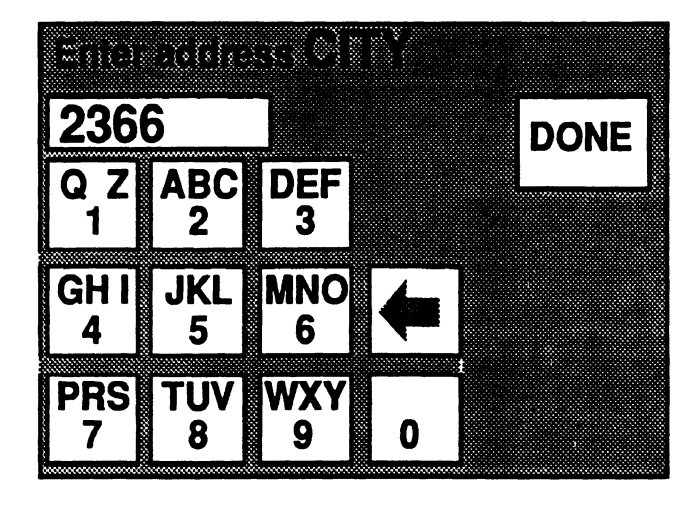

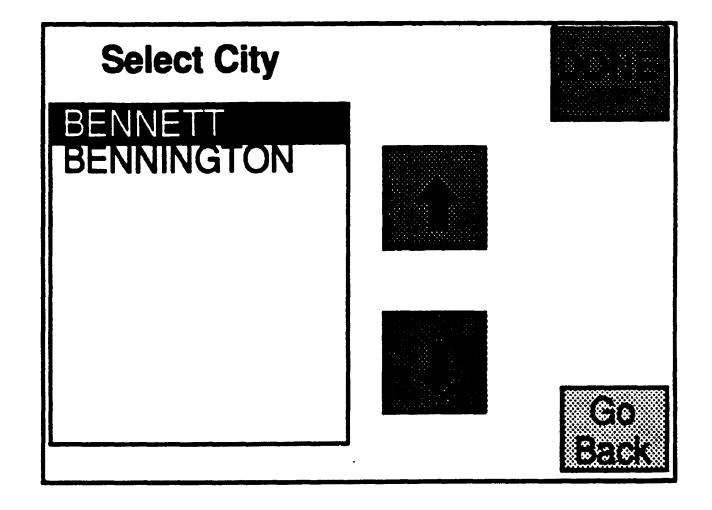

Entering the letters of a city or street name

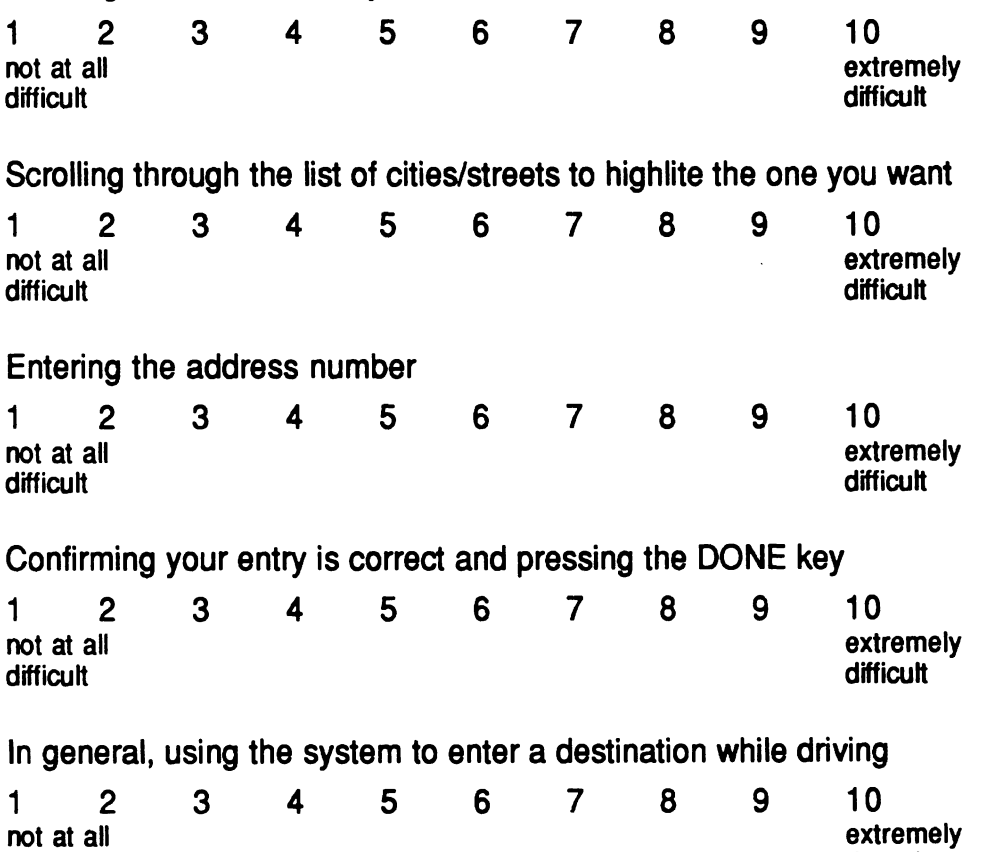

difficult difficult

## **Appendix C - Difficulty Survey**

Preference Ranking (1 = best to 4 = worst) \_\_\_\_\_\_\_

Please rate the difficulty of these tasks while driving and using the system shown below  $(1 = not at all difficult, 10 = extremely difficult)$ 

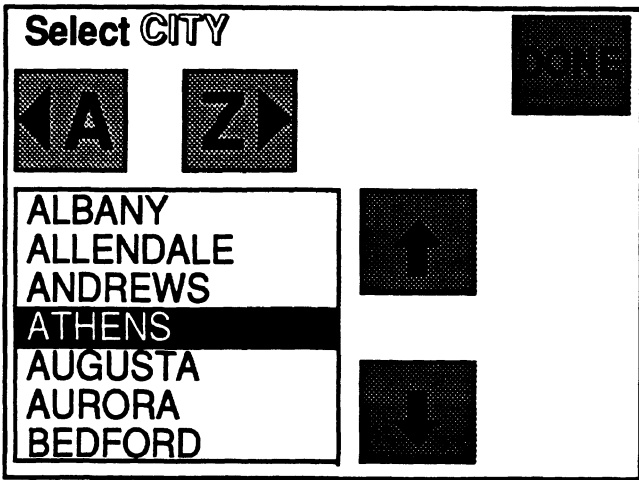

Scrolling through the list of cities/streets to highlite the one you want

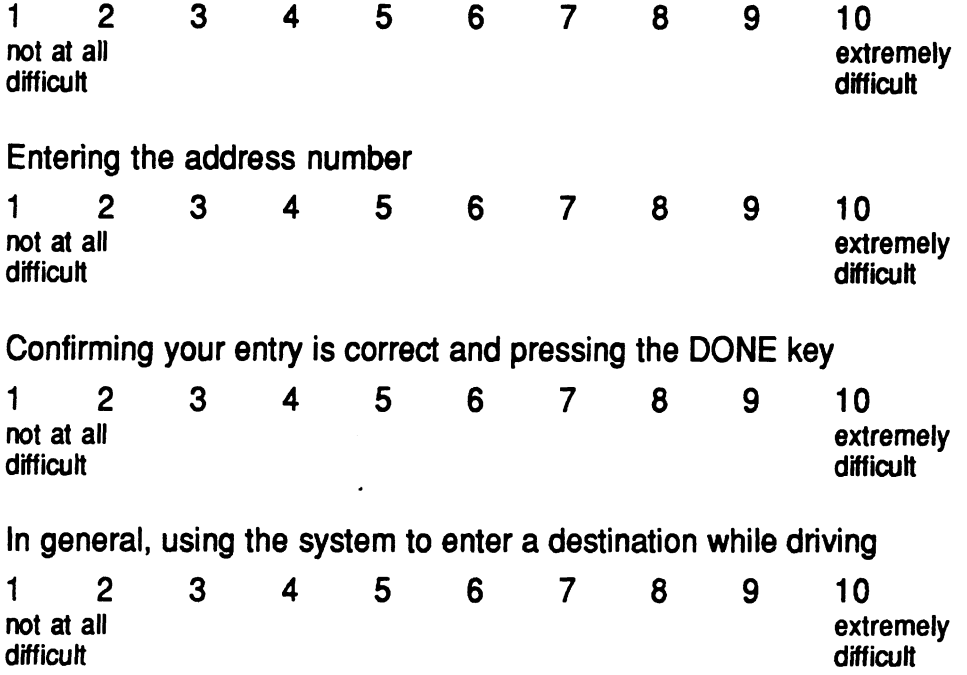

**Appendix C** - Difficulty Survey

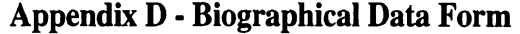

l,

 $\bar{\beta}$ 

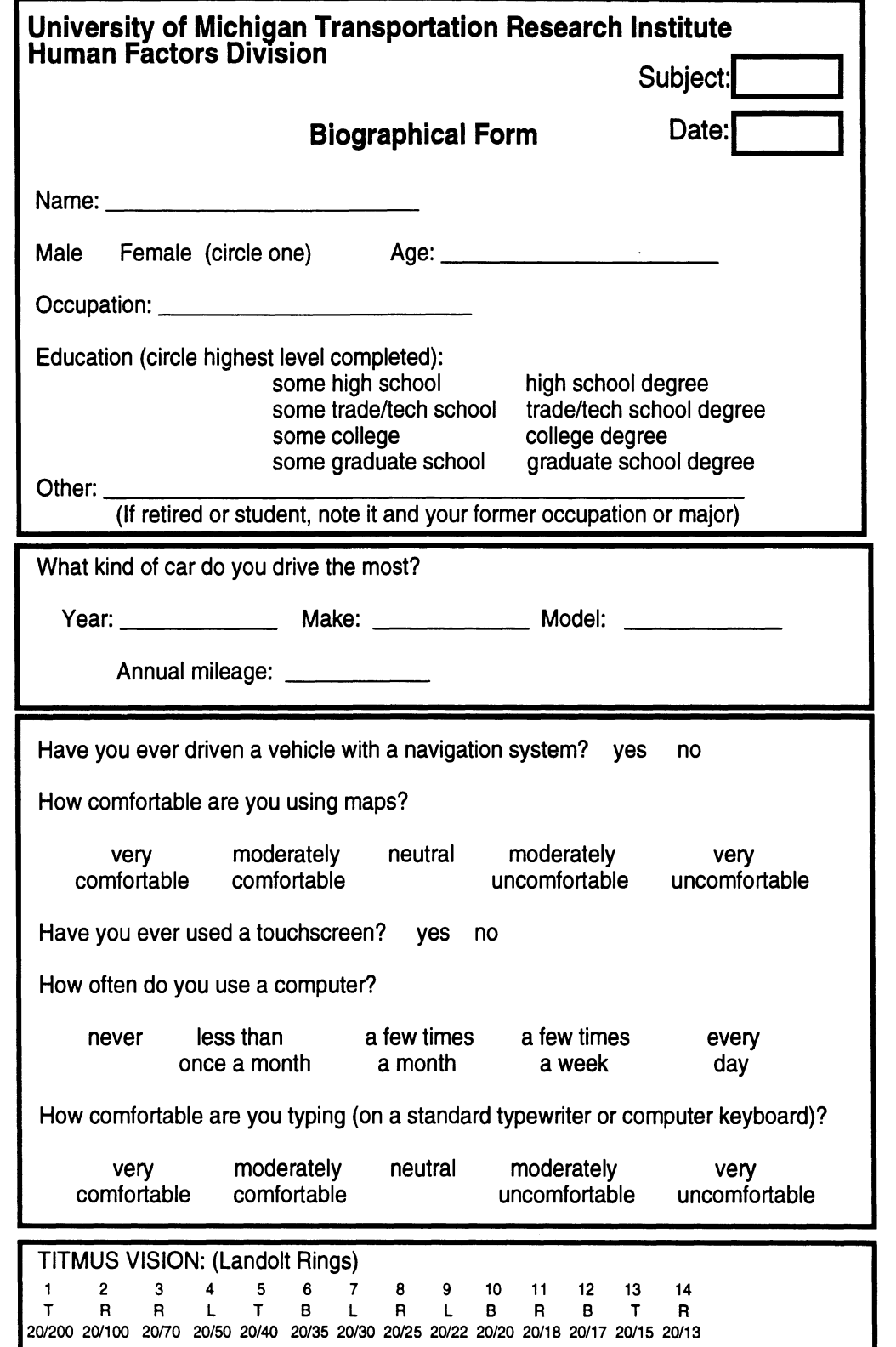

 $\bar{z}$ 

**Appendix D** - **Biographical** Form

 $\bar{\mathcal{A}}$ 

## **Appendix E** - **Consent Form**

# Evaluation of Destination Input Methods Participant Consent Form

In cars of the future, you may have a navigation system which would tell you how to reach your destination. In order to use it, you'll need to tell the system where you want to go. We are looking at different methods for providing this destination information (city, street name, and address number) to the navigation system. Responses from typical drivers such as you, will help identify the best way to input this information to a system.

While sitting in a vehicle mockup, you will respond to a touchscreen display located inside the car. This display will provide buttons that you can use to enter your destination. A computer will record how long it takes you to enter the destination. We may videotape this session, but only if you allow us. We will not release any identifying information, so your responses will remain confidential.

The experiment takes about 1-1/2 hours for which you will be paid \$20. You may take a short break between system testing if you like. If you have any problems completing this experiment, you can withdraw at any time. You will be paid regardless.

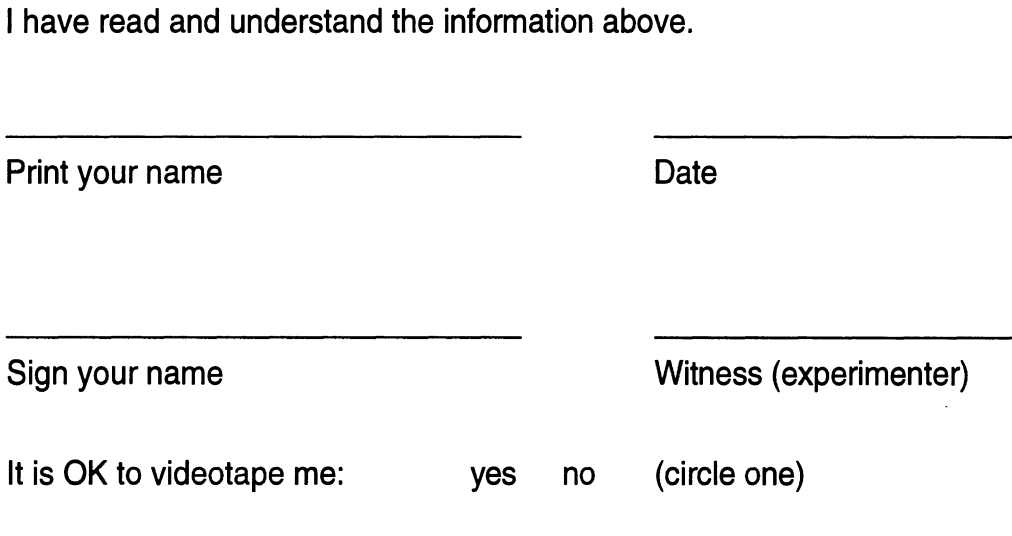

Appendix E - Consent Form

 $\mathcal{L}^{\text{max}}_{\text{max}}$ 

 $\ddot{\phantom{a}}$ 

 $\sim 10^{-10}$ 

 $\mathcal{L}(\mathcal{A})$  and  $\mathcal{L}(\mathcal{A})$ 

### Destination Input Method Study Subject Instructions

Make sure there are blank consent forms, bio forms, support voucher, and money for payment.

*When participant arrives:* 

Are you \_\_\_\_? Hello, my name is \_\_\_\_\_\_ and I am one of the experimenters working on the traffic information study. Before we get going I would like to note this experiment takes approximately 1 **l/2** hours and you **will** be paid 15 dollars for your time. If you would like to visit the rest room, now would be a good time to do so. Also smoking is prohibited in this building, so please refrain from doing so.

Go into lab. Flip "Experiment in Progress" sign over.

In this study, we're looking at ways for you to tell your car where you want to go. Specifically, pretend that you have a navigation system in your **car. This** system would give you directions to your destination-but first you have to tell it where that destination is. The purpose of this experiment is to determine the best way for drivers to input their destination into a navigation system. You may be doing this while you're stopped in your car, or perhaps while you're driving. Therefore, we want the system to be easyto-use so it won't distract or frustrate you. The results of this study may be used for designing navigation systems in future vehicles. Since you **will** be driving those vehicles, your opinion is important.

Before we start, there is some paperwork to complete. First, you need to sign this official consent form, which basically repeats in writing what I just said.

Have participant sign consent form.

Also, we need to know a little more about you Fill out bio form with subject.

Test subjects vision. Make sure both eye switches are on.

Have participant sit in buck.

You'll be sitting in this **car** throughout the study. Half of the time you will use the system while you're "parked" and the other half you will be driving the **UMTRI** driving simulator as you input the destinations. Please position yourself as if you were driving. Are you comfortable? Would you like the seat moved at all?

Adjust seat if necessary.

I am going to turn off the lights now and show you what the driving scene **will** look like.

Turn out lights.

The driving scene is similar to nighttime where you'll see road markers on the edge of the lanes. The road scene looks like this (turn on simulator). **Try**  to stay in the middle of the road at all times. Please try driving on it for a little while and let me know when you feel comfortable with it. Run **Driving** Simulator for 2 minutes. **Ask** if comfortable driving the simulator

OK, now I'd like you to drive the simulator for 2 minutes just to get some basic driving **data.** 

Run Simulator for 2 minutes and save as S#.BASE

Great, now I'll turn the lights on and explain the rest of the study. As I mentioned before, in this study you'll be telling a navigation system where you want to go. There **are** four different methods or systems that you will **use.** All of the systems will appear on this display (point). They will use a touchscreen, so all you have to do is press on the "buttons" that appear on the display.

Have you ever used a touchscreen before? Refer to bridal registry and other examples

Here is a short practice session so you can see how the touchscreen works. Do you have any questions Answer questions. Run touchscreen tutorial

Here is a book that you will **use** during the study. On each card there is a different destination. Every card is arranged the same. The top line has the city that your destination is in. You will enter that first. The bottom line gives the skeet address that you **are** trying to reach. **This** is the number (point) and this is the streetname (point). You will enter the streetname next, and then the address number last. The system will tell you which item to enter.

When you hear a voice say "next destination" please flip to the next card and enter that destination, For each system, you will enter the first 5 destinations while "parked" (so you won't have to drive or do anything else). Then you will enter the last 5 destinations while you drive the simulator. When "driving", please remember that it is important to stay in the middle of the lane even while you **are** entering the destination

I will explain each system to you before you use it, and give you a chance to practice. Do you have any questions?

Start recording videotape

## **CHECKLISTS FOR EXPLAINING EACH SYSTEM TO SUBIECTS**

## Doublepress

For this system, you need to press a sequence of two buttons to enter a letter or number. Each of the main buttons have 2 or 4 letters assigned to them. When you press a main button, individual buttons for each of the letters or numbers appear down here. (point) You can press the individual letter you want here to enter it in the display.

To be consistent, please enter only the first four letters of each **city** or streetname. When the first four letters appear in the display, press the "Done" button. This will tell the system to search for the street or city and ask you to verify which one you wanted. If for some reason you'd like to re-enter the first four letters, press the "Go Back" button and it will take you back to the previous screen. Please note that you may have to scroll up or down to find the exact name you're looking for. When the name is highlighted in black, press the "Done" button. Now you'll enter the streetname in a similar manner. When you've entered and selected the streetname, enter the digits in the address number, and press "Done". This completes the entry of the destination. You can then ignore the system until you're asked to enter the "next" destination.

Do you have any questions? Here's a practice destination for you to try. Do you feel comfortable using the system? OK, let's begin. When you hear the "enter destination" cue, flip to the next destination and press the "enter destination" button

## OWERTY

This system uses a keyboard-style arrangement of buttons which is similar to a typewriter or computer keyboard. Press the key that corresponds to the letter or number you want to appear in the display.

To be consistent, please enter only the first four letters of each **city** or streetname. When the first four letters appear in the display, press the "Done" button **This** will tell the system to search for the street or city and **ask**  you to verify which one you wanted. If for some reason you'd like to re-enter the first four letters, press the "Go Back" button and it will take you back to the previous screen. Please note that you may have to scroll up or down to find the exact name you're looking for. When the name is highlighted in black, press the "Done" button. Now you'll enter the streetname in a similar manner. When you've entered and selected the streetname, enter the digits in the address number, and press "Done". **This** completes the entry of the

destination You can then ignore the system **until** you're asked to enter the "next" destination,

Do you have any questions? Here's a practice destination for you to **try.** Do you feel comfortable using the system? OK, let's begin. When you hear the "next destination" cue, flip to the next destination and press the "enter destination" button

## **PHONEPAD**

With this system, you'll use a keypad similar to that of a telephone to enter the city, street, and number of the destination. To enter the city and street names, use the number button that corresponds to the letter you want to type. For example, to type DOG, you would press 364. When you type the letter, you will see only the corresponding number in the display. For this system, it is very important that you type ONLY the first 4 letters of the name (no more and no less). You can **use** the delete key if you make a mistake or want to change something. When the first 4 letters **are** entered and appear in the display, press "DONE" **This** will search the database and will show all of the names that correspond to the 4 digit code you entered. Use the up and down arrow buttons to highlite the particular name you're interested in. When that name is highlighted, press "DONE". You will enter the city name and street name in this manner. After you have done both, enter the address number by using the numbers on the keypad. When the correct number appears in the display, press "DONE" and continue driving until the "next destination" cue.

Remember – enter the city name first, the street name second, and the address number last,

Do you have any questions? Here's a practice destination for you to **try.** Do you feel comfortable using the system? OK, let's begin. When you hear the "next destination" cue, flip to the next destination and press the "enter destination" button.

## $A - Z$

With this system, you select the city or street name by advancing letter by letter in the alphabet. All of the names are listed in alphabetic order. Use these buttons (point to A and **Z)** to move toward the beginning or end of the alphabet. When you reach the first letter of the name, use these buttons (point to arrows) to move up and down within the letter so you can hilite the correct name. Once the correct city or street name is highlited, press "DONE". You will **use** this method to select the city and street of your destination. You will enter the address number using a number pad that is similar to that on a

telephone. When the correct number appears in the display, press the "DONE" button and continue driving until you hear the "next destination" cue.

Do you have any questions? Here's a practice destination for you to **try.** Do you feel comfortable using the system? OK, let's begin. When you hear the "next destination" cue, flip to the next destination and press the "enter destination" button

OK, you're done **using** the systems now. Before you leave, I'd like to find out which system you prefer. Here are pictures of each of the four systems you **used.** 

**Show** them the preference ranking sheet

Please **rank** them in the order that you would like them with 1 being best and 4 being worst.

**Thank** you for your help. **Pay** them \$20.

**Appendix F** - Subject Instructions

 $\mathcal{L}(\mathcal{A})$  and  $\mathcal{L}(\mathcal{A})$ 

 $\mathcal{L}^{\text{max}}_{\text{max}}$  and  $\mathcal{L}^{\text{max}}_{\text{max}}$ 

 $\sim$   $\sim$ 

 $\ddot{\phantom{a}}$ 

 $\label{eq:2.1} \frac{1}{2} \sum_{i=1}^n \frac{1}{2} \sum_{j=1}^n \frac{1}{2} \sum_{j=1}^n \frac{1}{2} \sum_{j=1}^n \frac{1}{2} \sum_{j=1}^n \frac{1}{2} \sum_{j=1}^n \frac{1}{2} \sum_{j=1}^n \frac{1}{2} \sum_{j=1}^n \frac{1}{2} \sum_{j=1}^n \frac{1}{2} \sum_{j=1}^n \frac{1}{2} \sum_{j=1}^n \frac{1}{2} \sum_{j=1}^n \frac{1}{2} \sum_{j=1}^n \frac{$ 

### **Appendix G - GOMS Model Analysis**

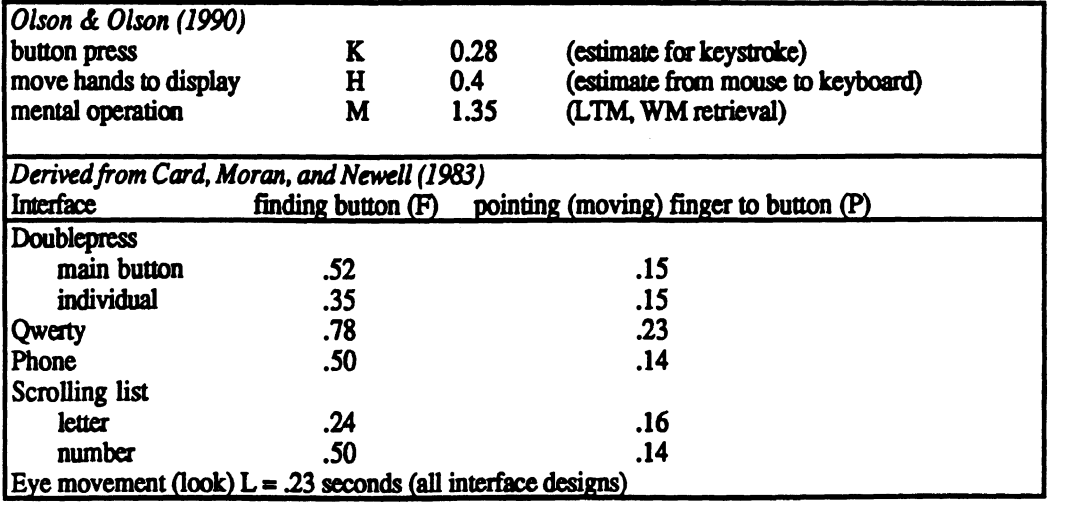

#### **Operators used in GOMS models**

Calculations from Model Human Processor

#### Find times (F)

*Uncertainty principle. Decision time T increases with uncertainty about the judgment or decision to be* made

 $T = I<sub>c</sub>H$  $I_c = 150$  msec/bit  $H = log<sub>2</sub>(n+1)$ 

n = the number of alphanumeric **buttons** on the interface

Doublepress

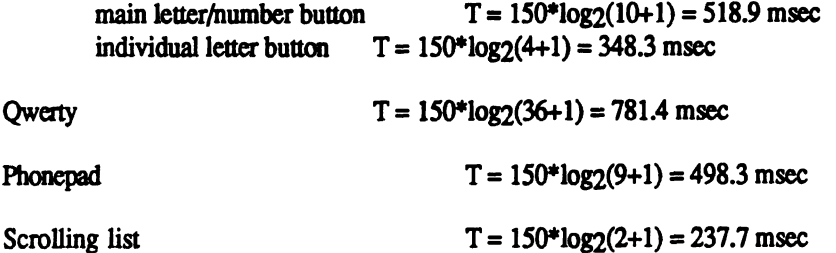

Point times (P)

*Fitt's Law. The time T<sub>pos</sub> to move the hand to a target of size S which lies a distance D away is given by*  $T_{DOS} = I_m * log_2(D/S+0.5)$ 

 $I_m = 100$  msec/bit

Doublepress: The average movement distance **between** buttons is 45 cm. Buttons are 2 cm wide  $T_{DOS} = 100*log(2(4.5/2+0.5)) = 145.9$  msec

**Qwerty:** The average **distance** (within and between rows) is 4.5 cm. Buttons are 1 cm **wide.**   $T_{DOS} = 100*log(4.5/1+0.5) = 232.2$  msec

Phonepad: The average movement distance over all possible movement combinations is 3.3 cm. The buttons **are** 1.6 cm wide.

 $T_{DOS} = 100*log<sub>2</sub>(3.3/1.6+0.5) = 135.0$  msec

Scrolling list: The average movement **between** the four scrolling buttons is 5 **cm.** The buttons **are** 2 cm **wide.** 

 $T_{DOS} = 100*log<sub>2</sub>(5/2+0.5) = 158.5$  msec

# **Appendix G** - **Doublepress GOMS Analysis**

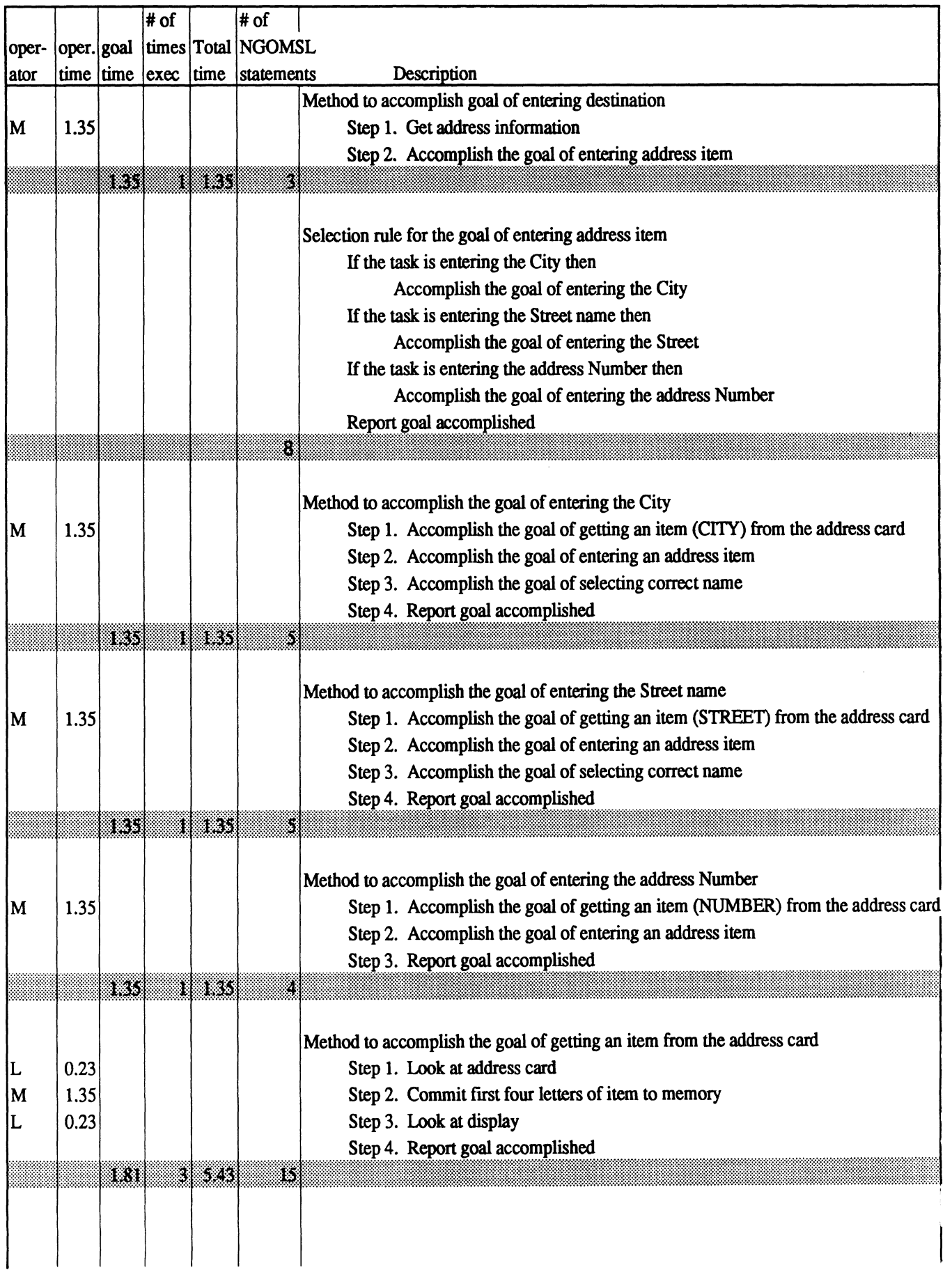

# **Appendix G** - **Doublepress GOMS Analysis**

 $\hat{\mathbf{r}} \in \mathcal{T}$ 

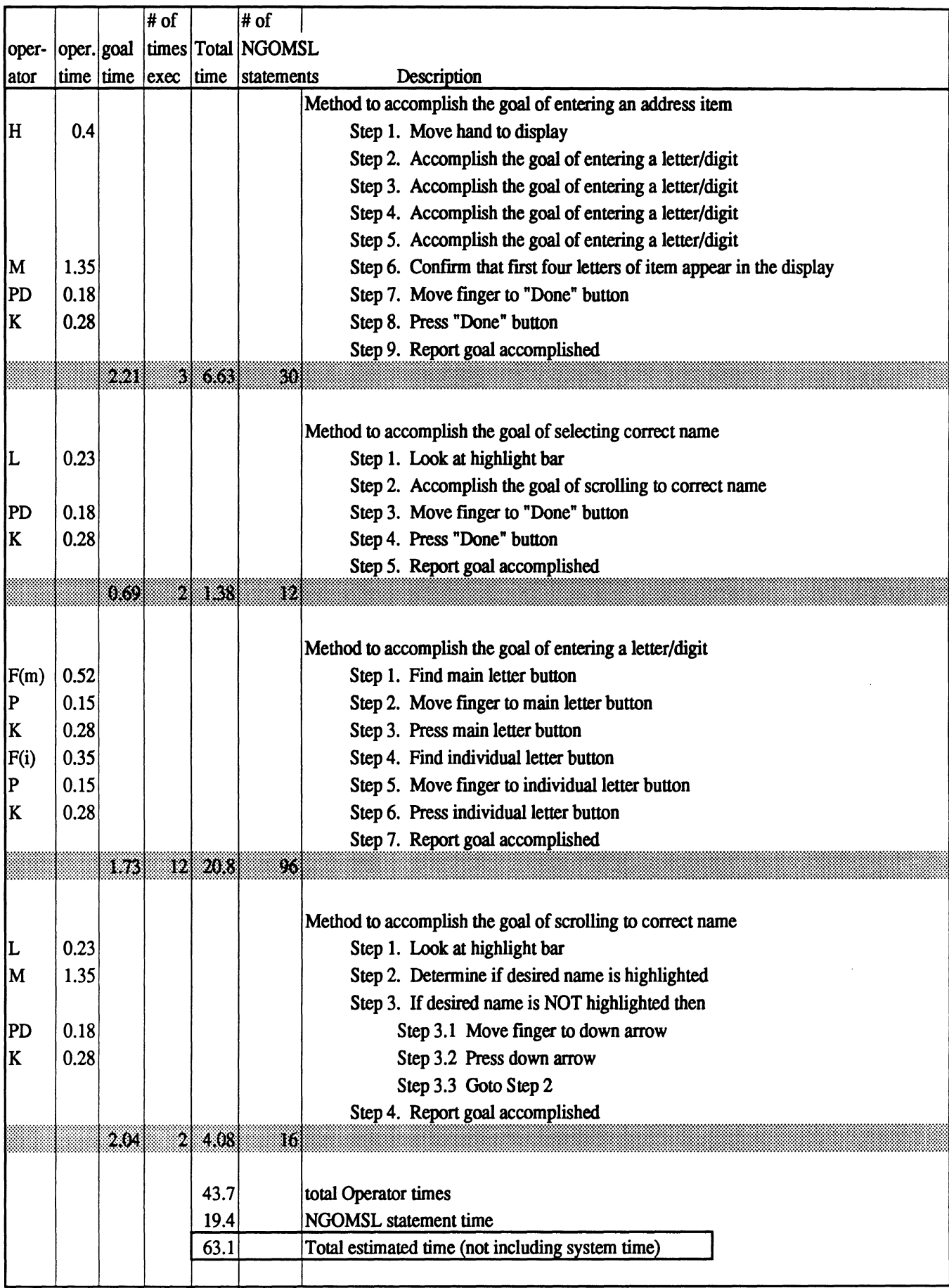

# **Appendix G** - **Qwerty GOMS Analysis**

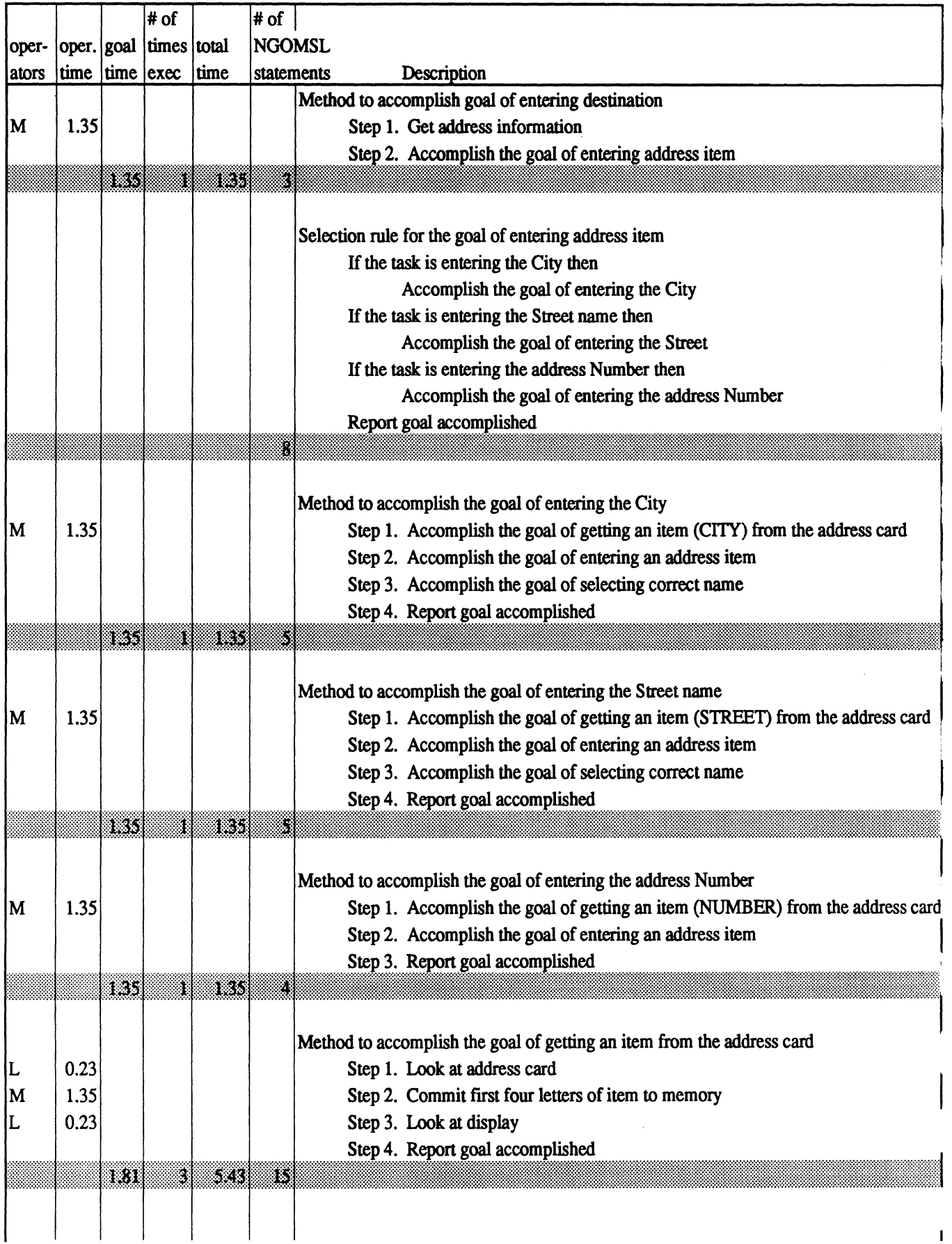

 $\hat{\boldsymbol{\beta}}$
# **Appendix G** - **Qwerty GOMS Analysis**

 $\hat{k}^{\pm}$  is  $\hat{g}$ 

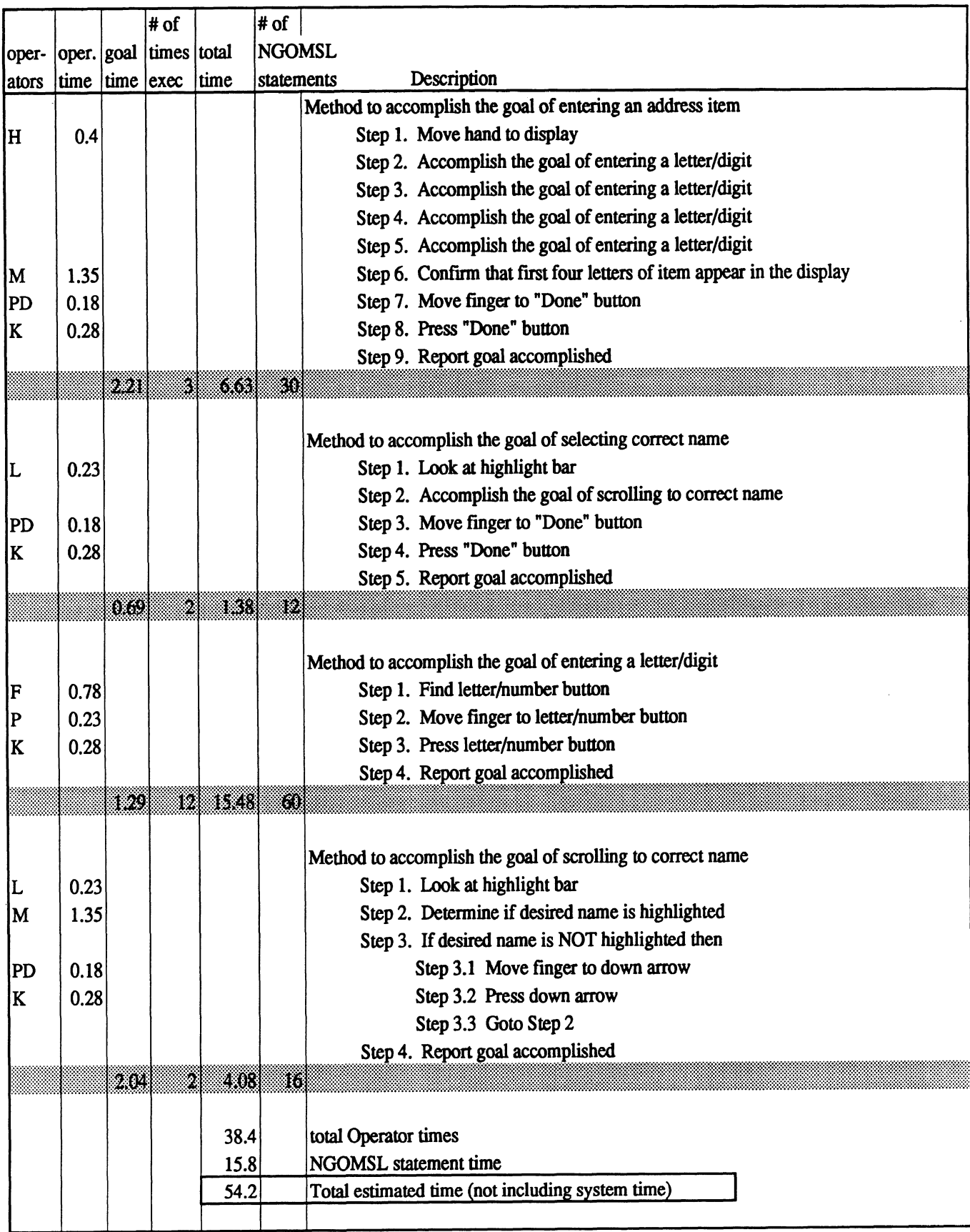

## Appendix G - Phonepad GOMS Analysis

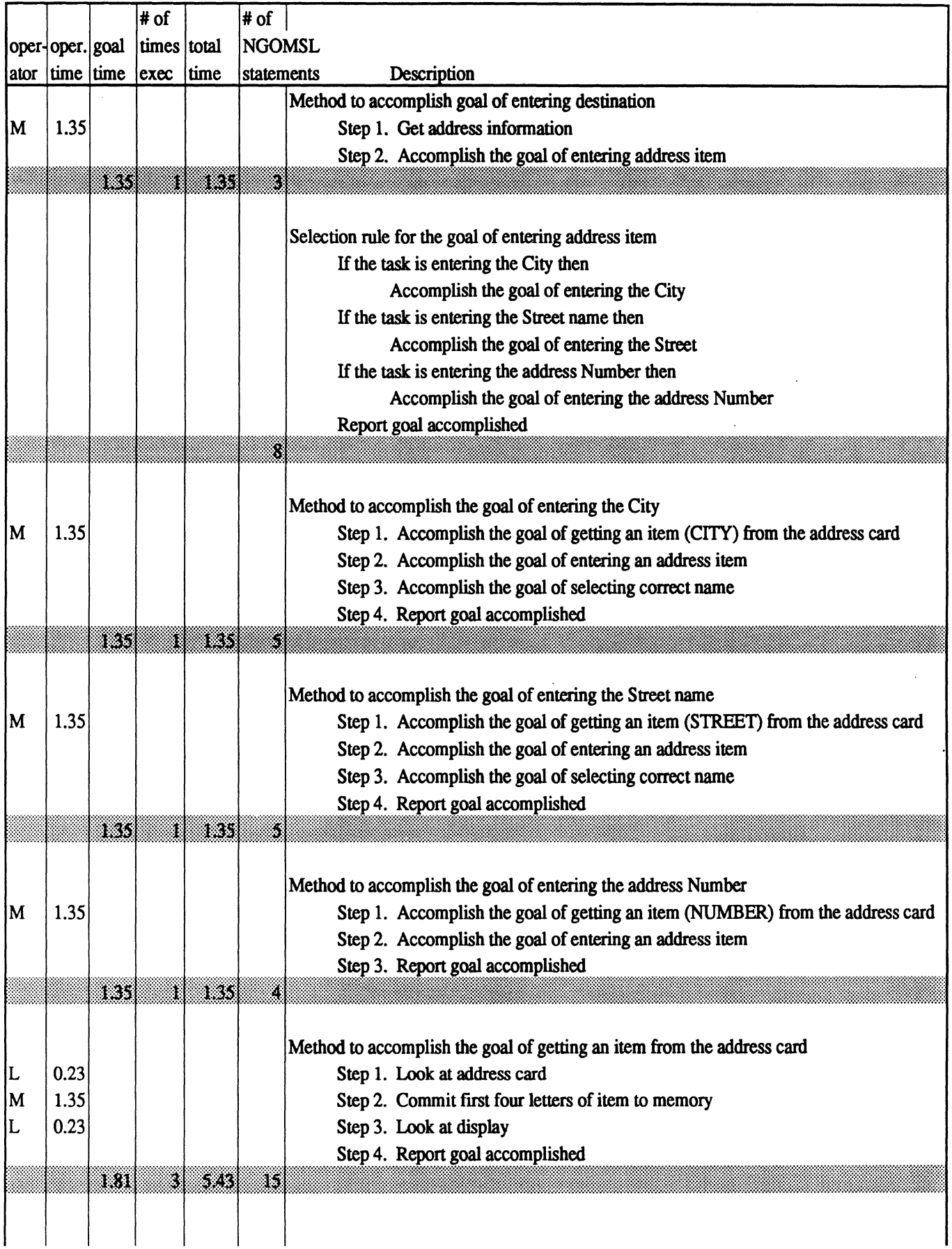

# **Appendix G** - **Phonepad GOMS Analysis**

 $\hat{\mathcal{L}}^{(1)}$  (  $\hat{\mathbf{3}}$ 

 $\hat{\mathcal{A}}$ 

 $\hat{\mathcal{J}}$ 

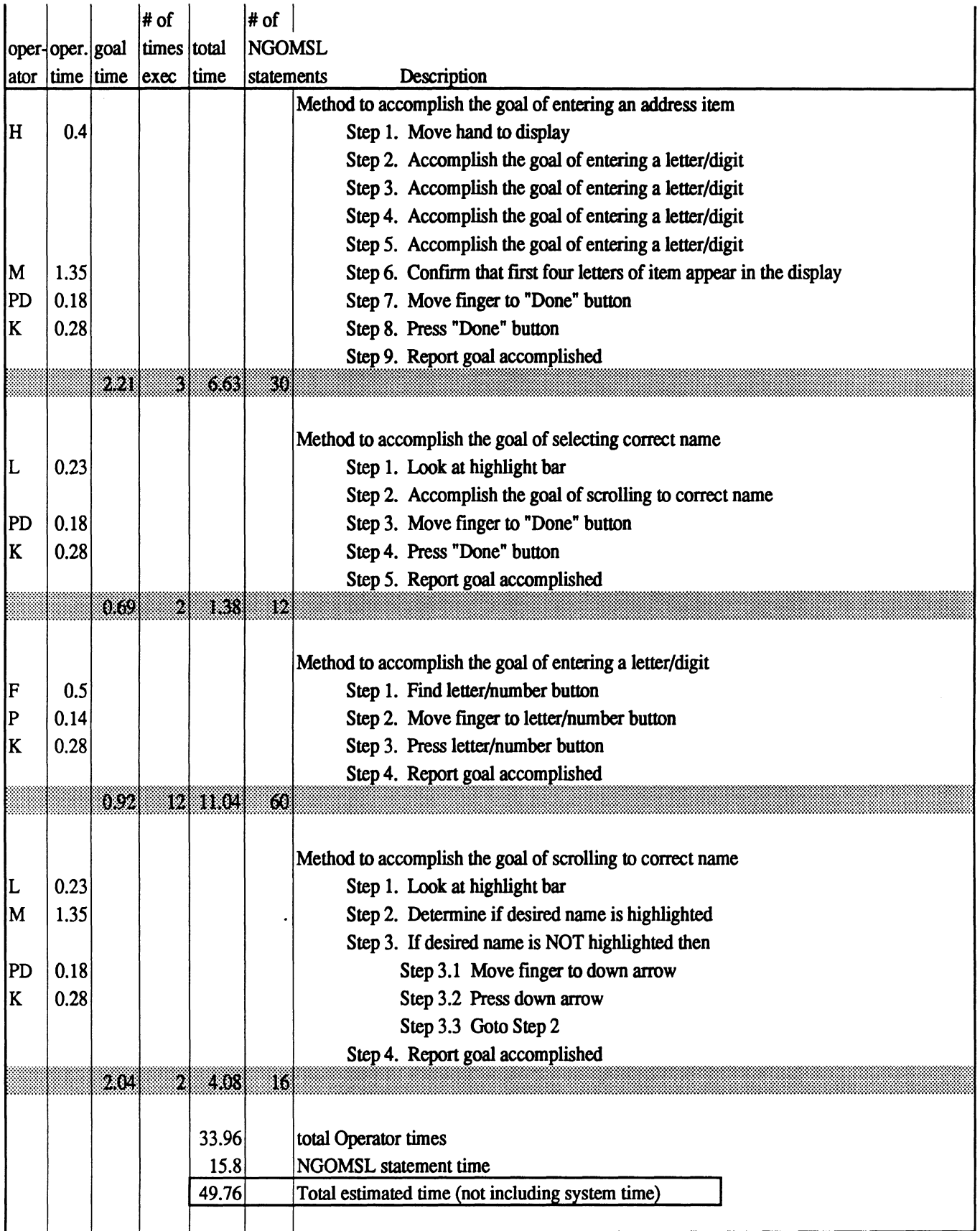

### Appendix G - Scrolling List GOMS Analysis

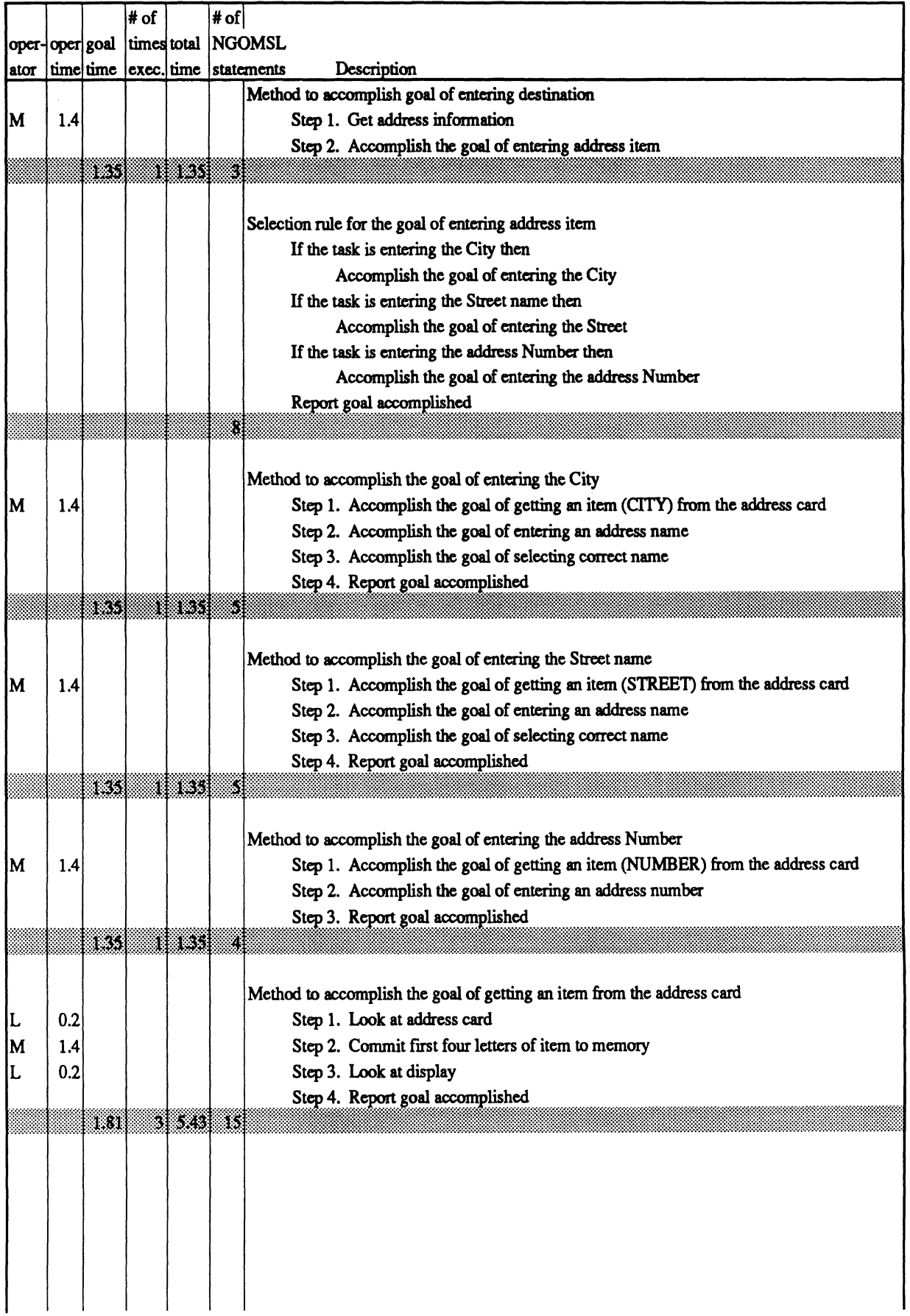

## **Appendix G** - **Scrolling List GOMS Analysis**

 $\hat{\mathcal{R}}$ 

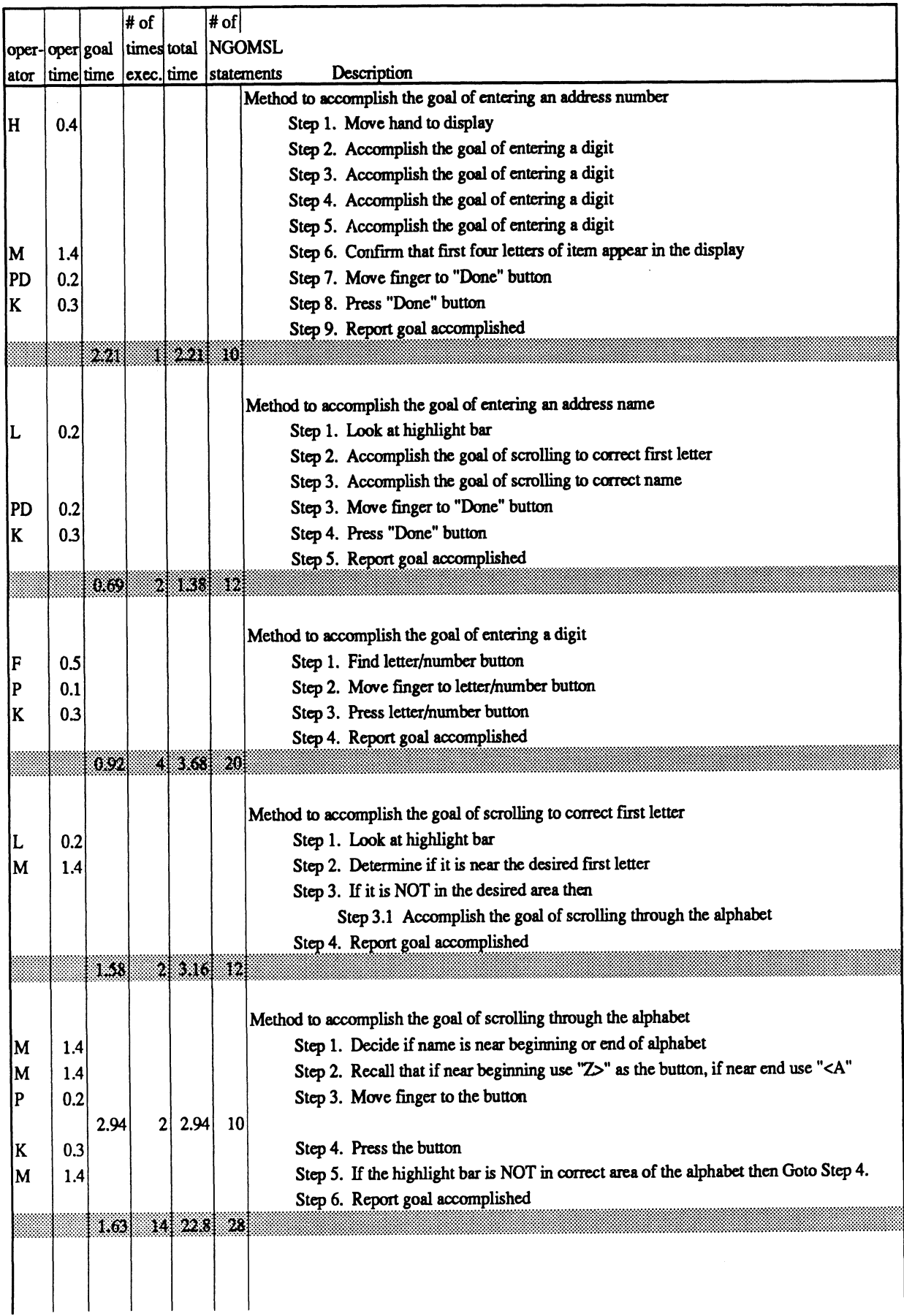

#### **Appendix G** - **Scrolling List GOMS Analysis**

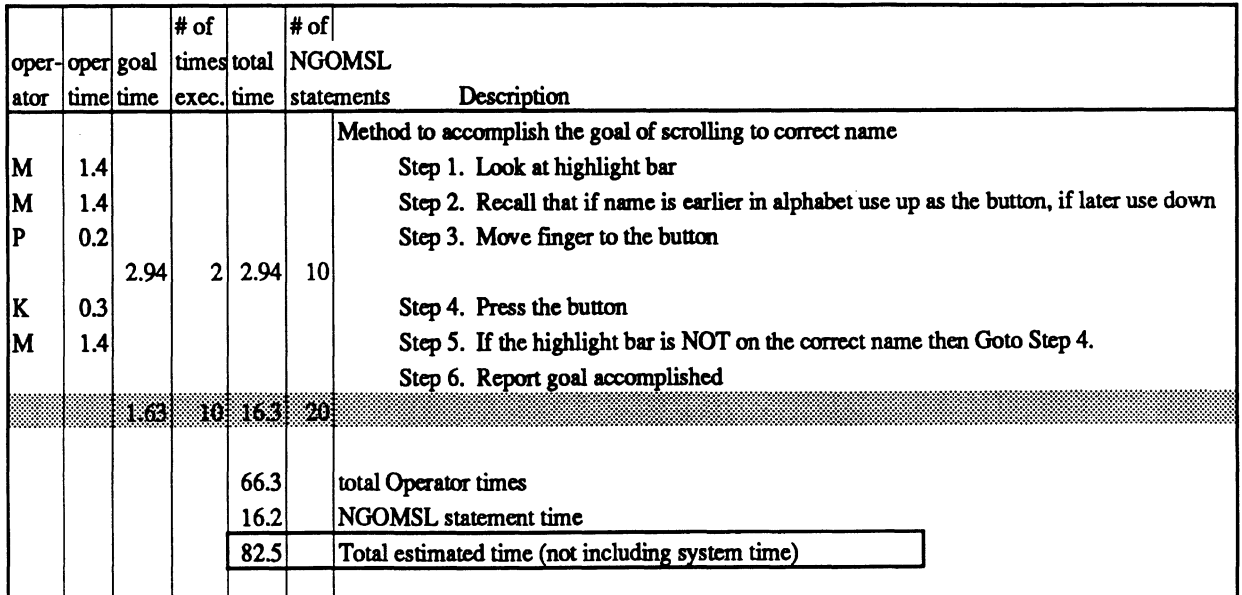

 $\mathcal{L}^{\mathcal{L}}$